# Oracle® Communications Cloud Native Core Policy Installation Guide

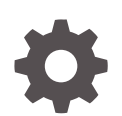

Release 1.7.3 F34930-01 September 2020

**ORACLE** 

Oracle Communications Cloud Native Core Policy Installation Guide, Release 1.7.3

F34930-01

Copyright © 2020, Oracle and/or its affiliates.

This software and related documentation are provided under a license agreement containing restrictions on use and disclosure and are protected by intellectual property laws. Except as expressly permitted in your license agreement or allowed by law, you may not use, copy, reproduce, translate, broadcast, modify, license, transmit, distribute, exhibit, perform, publish, or display any part, in any form, or by any means. Reverse engineering, disassembly, or decompilation of this software, unless required by law for interoperability, is prohibited.

The information contained herein is subject to change without notice and is not warranted to be error-free. If you find any errors, please report them to us in writing.

If this is software or related documentation that is delivered to the U.S. Government or anyone licensing it on behalf of the U.S. Government, then the following notice is applicable:

U.S. GOVERNMENT END USERS: Oracle programs (including any operating system, integrated software, any programs embedded, installed or activated on delivered hardware, and modifications of such programs) and Oracle computer documentation or other Oracle data delivered to or accessed by U.S. Government end users are "commercial computer software" or "commercial computer software documentation" pursuant to the applicable Federal Acquisition Regulation and agency-specific supplemental regulations. As such, the use, reproduction, duplication, release, display, disclosure, modification, preparation of derivative works, and/or adaptation of i) Oracle programs (including any operating system, integrated software, any programs embedded, installed or activated on delivered hardware, and modifications of such programs), ii) Oracle computer documentation and/or iii) other Oracle data, is subject to the rights and limitations specified in the license contained in the applicable contract. The terms governing the U.S. Government's use of Oracle cloud services are defined by the applicable contract for such services. No other rights are granted to the U.S. Government.

This software or hardware is developed for general use in a variety of information management applications. It is not developed or intended for use in any inherently dangerous applications, including applications that may create a risk of personal injury. If you use this software or hardware in dangerous applications, then you shall be responsible to take all appropriate fail-safe, backup, redundancy, and other measures to ensure its safe use. Oracle Corporation and its affiliates disclaim any liability for any damages caused by use of this software or hardware in dangerous applications.

Oracle and Java are registered trademarks of Oracle and/or its affiliates. Other names may be trademarks of their respective owners.

Intel and Intel Inside are trademarks or registered trademarks of Intel Corporation. All SPARC trademarks are used under license and are trademarks or registered trademarks of SPARC International, Inc. AMD, Epyc, and the AMD logo are trademarks or registered trademarks of Advanced Micro Devices. UNIX is a registered trademark of The Open Group.

This software or hardware and documentation may provide access to or information about content, products, and services from third parties. Oracle Corporation and its affiliates are not responsible for and expressly disclaim all warranties of any kind with respect to third-party content, products, and services unless otherwise set forth in an applicable agreement between you and Oracle. Oracle Corporation and its affiliates will not be responsible for any loss, costs, or damages incurred due to your access to or use of third-party content, products, or services, except as set forth in an applicable agreement between you and Oracle.

## **Contents**

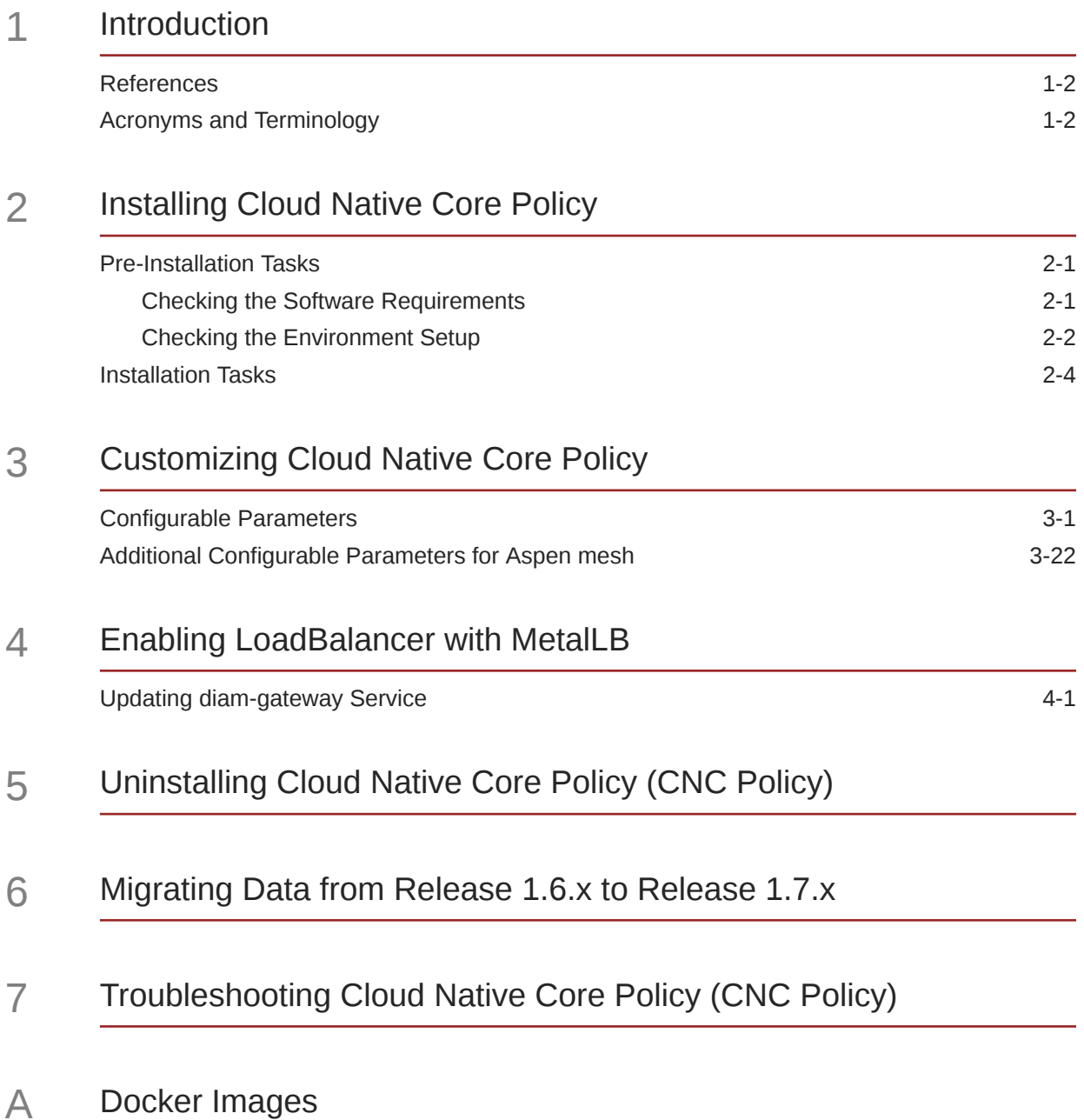

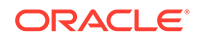

- B [Deployment Service Type Selection](#page-67-0)
- C [Integrating Aspen with CNC Policy](#page-68-0)
- D [Upgrading CNC Policy \(1.7.x to 1.7.3\)](#page-72-0)
- E [Downgrading Cloud Native Core Policy](#page-77-0)

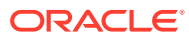

## My Oracle Support

My Oracle Support [\(https://support.oracle.com\)](https://support.oracle.com) is your initial point of contact for all product support and training needs. A representative at Customer Access Support can assist you with My Oracle Support registration.

Call the Customer Access Support main number at 1-800-223-1711 (toll-free in the US), or call the Oracle Support hotline for your local country from the list at [http://](http://www.oracle.com/us/support/contact/index.html) [www.oracle.com/us/support/contact/index.html.](http://www.oracle.com/us/support/contact/index.html) When calling, make the selections in the sequence shown below on the Support telephone menu:

- For Technical issues such as creating a new Service Request (SR), select **1**.
- For Non-technical issues such as registration or assistance with My Oracle Support, select **2**.
- For Hardware, Networking and Solaris Operating System Support, select **3**.

You are connected to a live agent who can assist you with My Oracle Support registration and opening a support ticket.

My Oracle Support is available 24 hours a day, 7 days a week, 365 days a year.

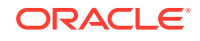

## What's New in This Guide

#### **New and updated information in this guide in Release 1.7.3:**

- Added the [Integrating Aspen with CNC Policy](#page-68-0) appendix to describe the procedure for integrating Aspen mesh with CNC Policy.
- Added the [Additional Configurable Parameters for Aspen mesh](#page-45-0) section to include new configurable parameters in Helm for Aspen mesh.
- Updated the [Installation Procedure](#page-12-0) chapter to install CNC Policy 1.7.3.
- Added the[Migrating Data from Release 1.6.x to Release 1.7.x](#page-62-0) section to migrate data from release 1.6.x to release 1.7.x.
- Added the [Upgrading CNC Policy \(1.7.x to 1.7.3\)](#page-72-0) appendix to describe the procedure for upgrading CNC Policy from 1.7.x to 1.7.3.
- Added the [Downgrading Cloud Native Core Policy](#page-77-0) appendix to describe the roll back procedure from CNC Policy 1.7.3 to previous version.

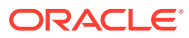

# <span id="page-6-0"></span>1 Introduction

Oracle Communications Cloud Native Core Policy (CNC Policy) solution provides a standard policy design experience that allows you to craft and deploy, from scratch, the policies in production in minutes. 5G brings the policy design experience to the next level by providing flexibility, extensibility, modularization and assurance to rapidly deploy new policies and enable use cases faster. In addition, the overlap in functionality between PCF and cnPCRF (for example, need for a policy engine, policy design, Rx, similarity between Sy and Nchf\_SpendingLimitControl, etc.), enables us to build micro-services that can be used to provide cnPCRF and PCF functionality. So, Cloud Native Core Policy (CNC Policy) solution provides the functionalities of both PCF and cnPCRF. Even though it is a unified policy solution, you can still deploy the PCF and cnPCRF entirely independently. In this release, Single Release Bundle provides the following deployment models:

- Converged Deployment (CNC Policy)
- PCF Deployment
- cnPCRF Deployment

You can select the deployment model by selecting the different custom yaml file in release site, for example:

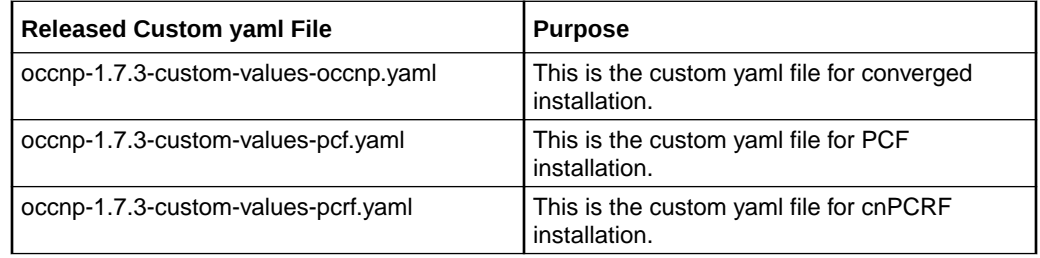

You can download the required custom yaml files from [OHC.](https://docs.oracle.com/en/industries/communications/cloud-native-core/) For detailed procedure, see [Customizing Cloud Native Core Policy.](#page-24-0)

The Cloud Native Core Policy is a functional element for policy control decision and flows based charging control functionalities. The CNC Policy provides the following functions:

- Policy rules for application and service data flow detection, gating, QoS, and flow based charging
- Access and Mobility Management related policies to the Access and Mobility Management Function (AMF)
- Provide UE Route Selection Policies (URSP) rules to UE via AMF
- Accesses subscription information relevant for policy decisions in a Unified Data Repository (UDR)

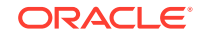

- <span id="page-7-0"></span>• Provides network control regarding the service data flow detection, gating, QoS and flow based charging towards the Policy and Charging Enforcement Function (PCEF)
- Receives session and media related information from the Application Function (AF) and informs AF of traffic plane events
- Provisions PCC Rules to the PCEF via the Gx reference point

The CNC Policy interacts with Access and Mobility Management Function (AMF), Session Management Function (SMF), PCRF-Core, and Application Function (AF) to provide policy control rules to the Network Functions (NFs) and also interacts with User Data Repository (UDR) to get the subscriber related information for creating the rules.

The CNC Policy supports the above functions through the following services:

- Session Management Service
- Access and Mobility Service
- Policy Authorization Service
- User Equipment (UE) Policy Service
- PCRF Core Service

For more information about the CNC Policy supported services, see *Oracle Communications Cloud Native Core Policy User's Guide*.

### References

Refer the following documents for more information about Cloud Native Core Policy (CNC Policy):

- Oracle Communications Cloud Native Environment Installation Document
- Oracle Communications Cloud Native Core Policy (CNC Policy) User's Guide

## Acronyms and Terminology

The following table provides information about the acronyms and the terminology used in the document.

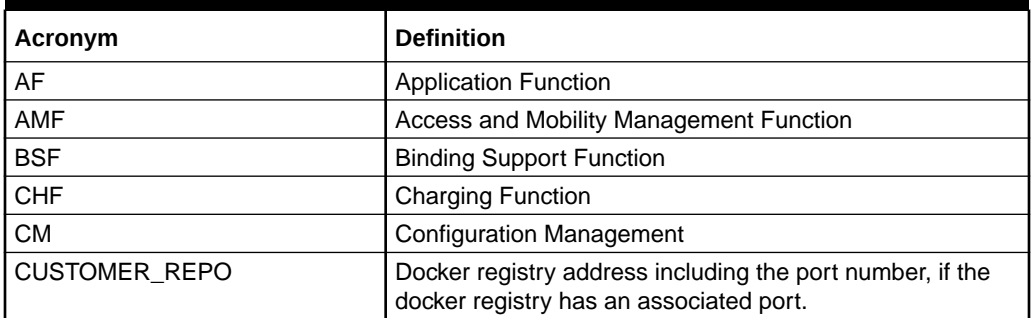

#### **Table 1-1 Acronyms and Terminology**

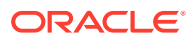

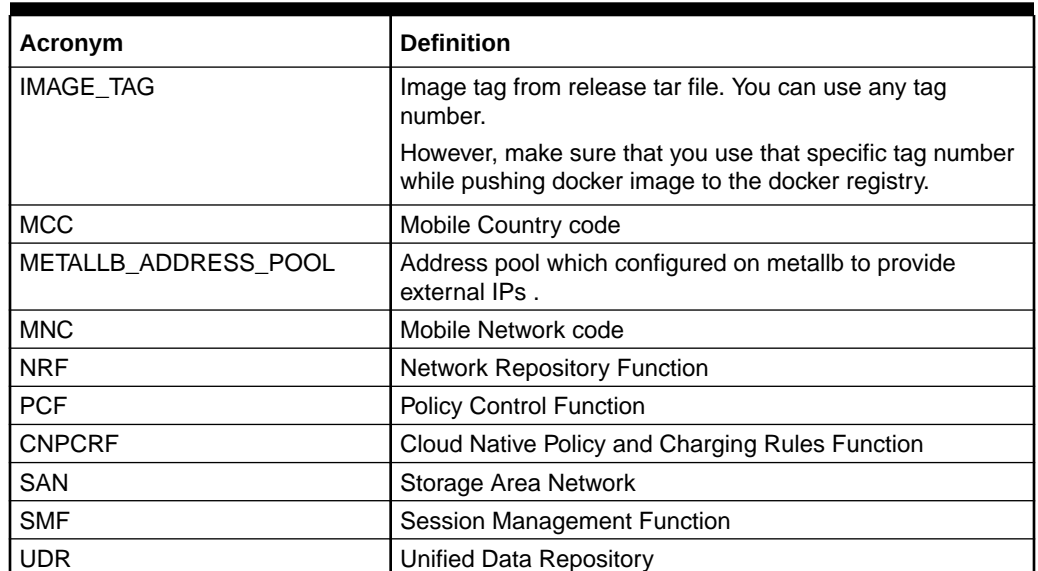

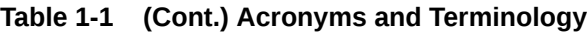

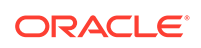

# <span id="page-9-0"></span>2 Installing Cloud Native Core Policy

This chapter describes how to install Cloud Native Core Policy on a cloud native environment.

This chapter contains the following:

- Pre-Installtion Tasks
- **[Installation Tasks](#page-12-0)**

## Pre-Installation Tasks

In this release, Single Release Bundle provides the following deployment models:

- Converged Deployment
- PCF Deployment
- CNPCRF Deployment

Prior to installing the Cloud Native Core Policy (CNC Policy), perform the following tasks:

- Checking the Software Requirements
- **[Checking the Environment Setup](#page-10-0)**

### Checking the Software Requirements

The following softwares must be installed before installing Cloud Native Core Policy (CNC Policy):

#### **Note:**

In this release, Cloud Native Core Policy supports Oracle Communications Cloud Native Environment (OCCNE) 1.5.

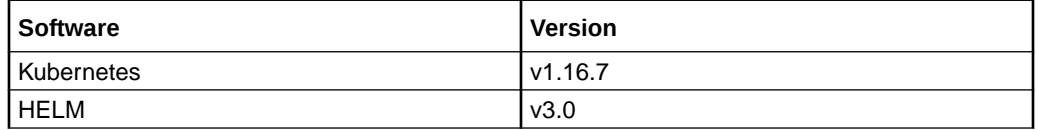

Additional software that needs to be deployed as per the requirement of the services:

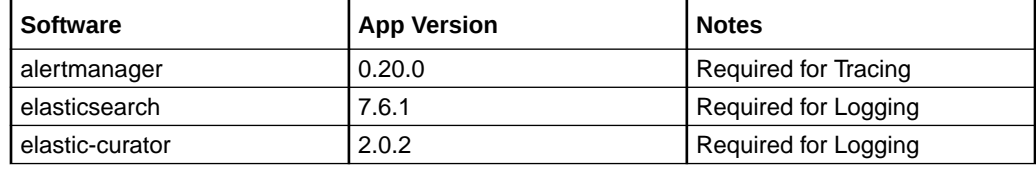

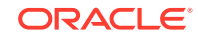

<span id="page-10-0"></span>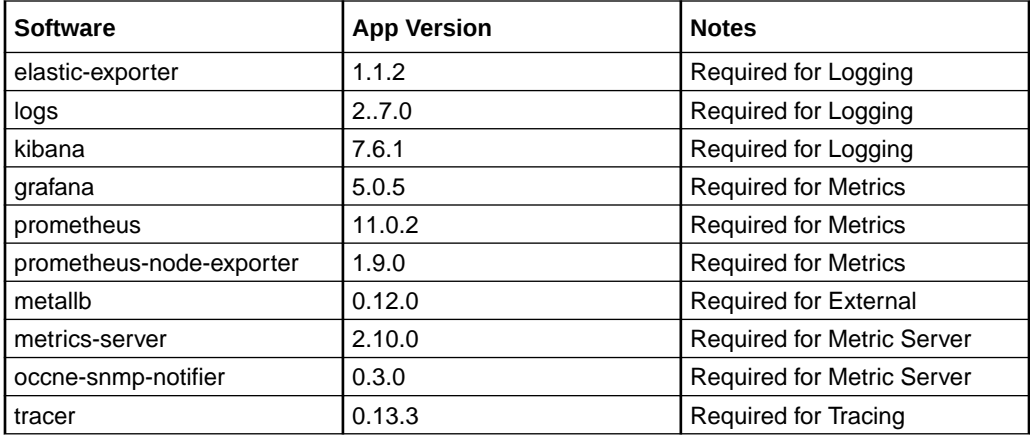

#### **Note:**

The above softwares are available if the Cloud Native Core Policy (CNC Policy) is deployed in the Oracle Communications Cloud Native Environment (OCCNE). If you are deploying Cloud Native Core Policy (CNC Policy) in any other environment, the above softwares must be installed before installing the Cloud Native Core Policy (CNC Policy). To check the installed software items,

helm ls

Some of the systems may need to use helm command with **admin.conf** file as follows:

helm --kubeconfig admin.conf

#### **Note:**

If you are using Network Repository Function (NRF), install it before proceeding with the Core Policy (CNC Policy) installation.

### Checking the Environment Setup

#### **Note:**

This section is applicable only when the Cloud Native Core Policy (CNC Policy) is deployed in the environment, other than OCCNE.

#### **Network access**

The Kubernetes cluster hosts must have network access to:

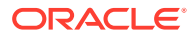

• Local helm repository, where the Cloud Native Core Policy (CNC Policy) helm charts are available.

To check if the Kubernetes cluster hosts have network access to the local helm repository, execute the following command:

helm repo update

```
Note:
```
Some of the systems may need to use helm command with **admin.conf** file as follows:

helm --kubeconfig admin.conf

• Local docker image repository, where the Cloud Native Core Policy (CNC Policy) images are available.

To check if the Kubernetes cluster hosts have network access to the local docker image repository, pull any image with tag name to check connectivity by executing the following command:

docker pull docker-repo/image-name:image-tag

where:

*docker-repo* is the IP address or host name of the repository.

*image-name* is the docker image name.

*image-tag* is the tag the image used for the Cloud Native Core Policy (CNC Policy) pod.

#### **Note:**

All the kubectl and helm related commands that are used in this guide must be executed on a system depending on the infrastructure/deployment. It could be a client machine, such as, a VM, server, local desktop, and so on.

#### **Client Machine Requirements**

Following are the client machine requirements where the deployment commands executed:

- It should have network access to the helm repository and docker image repository.
- It should have network access to the Kubernetes cluster.
- It should have necessary environment settings to run the kubect1 and dockercommands. The environment should have privileges to create namespace in the Kubernetes cluster.

**ORACLE** 

<span id="page-12-0"></span>• It should have helm client installed with the **push** plugin. The environment should be configured so that the helm install command deploys the software in the Kubernetes cluster.

#### **Server or Space Requirements**

For information on the server or space requirements, see the *Oracle Communications Cloud Native Environment (OCCNE) Installation Guide*.

#### **Secret File Requirement**

For enabling HTTPs on Ingress/Egress gateway the following certificates and pem files has to be created before creating secret files for keys:

- ECDSA private Key and CA signed ECDSA Certificate (if initialAlgorithm: ES256)
- RSA private key and CA signed RSA Certificate (if initialAlgorithm: RSA256)
- TrustStore password file
- KeyStore password file
- CA signed ECDSA certificate

## Installation Tasks

#### **Downloading Cloud Native Core Policy (CNC Policy) package**

To download the Cloud Native Core Policy (CNC Policy) package from MOS:

- **1.** Login to [My Oracle Support](https://support.oracle.com) with your credentials.
- **2.** Select **Patches and Updates** tab to locate the patch.
- **3.** In **Patch Search** window, click **Product or Family (Advanced)**.
- **4.** Enter *Oracle Communications Cloud Native Core 5G* in **Product** field, select *Oracle Communications Cloud Native Core Policy 1.7.0.0.0* from **Release** dropdown.
- **5.** Click **Search**. The **Patch Advanced Search Results** displays a list of releases.
- **6.** Select the required patch from the search results. The Patch Details window opens.
- **7.** Click **Download**. File Download window appears.
- **8.** Click the **<p\*\*\*\*\*\*\*\*\_<release\_number>\_Tekelec>.zip** file to downlaod the CNC Policy package file.

#### **Pushing the Images to Customer Docker Registry**

To Push the images to customer docker resgistry:

**1.** Untar the Cloud Native Core Policy (CNC Policy) package file to get Cloud Native Core Policy (CNC Policy) docker image tar file. tar -xvzf occnp-pkg-1.7.3.tgz

The directory consists of the following:

- **Cloud Native Core Policy (CNC Policy) Docker Images File:** occnp-images-1.7.3.tar
- **Helm File:**

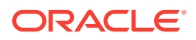

occnp-1.7.3.tgz

- **Readme txt File:** Readme.txt
- **Checksum for Helm chart tgz file:** occnp-1.7.3.tgz.sha256
- **Checksum for images' tgz file:** occnp-images-1.7.3.tar.sha256
- **2.** Load the **occnp-images-1.7.3.tar** file into the Docker system

```
docker load --input /IMAGE_PATH/occnp-images-1.7.3.tar
```
**3.** Verify that the image is loaded correctly by entering this command:

docker images

Refer [Docker Images](#page-66-0) for more information on docker images available in Cloud Native Core Policy (CNC Policy).

**4.** Create a new tag for each imported image and push the image to the customer docker registry by entering this command:

```
docker tag occnp/app_info:1.7.3 CUSTOMER_REPO/app_info:1.7.3
docker push CUSTOMER_REPO/app_info:1.7.3
```
docker tag occnp/oc-policy-ds:1.7.3 CUSTOMER\_REPO/oc-policy-ds:1.7.3 docker push CUSTOMER\_REPO/oc-policy-ds:1.7.3

docker tag occnp/ocingress\_gateway:1.7.7 CUSTOMER\_REPO/ ocingress\_gateway:1.7.7 docker push CUSTOMER\_REPO/ocingress\_gateway:1.7.7

docker tag occnp/oc-pcf-sm:1.7.3 CUSTOMER\_REPO/oc-pcf-sm:1.7.3 docker push CUSTOMER\_REPO/oc-pcf-sm:1.7.3

docker tag occnp/oc-pcf-am:1.7.3 CUSTOMER\_REPO/oc-pcf-am:1.7.3 docker push CUSTOMER\_REPO/oc-pcf-am:1.7.3

docker tag occnp/oc-pcf-ue:1.7.3 CUSTOMER\_REPO/oc-pcf-ue:1.7.3 docker push CUSTOMER\_REPO/oc-pcf-ue:1.7.3

docker tag occnp/oc-audit:1.7.3 CUSTOMER\_REPO/oc-audit:1.7.3 docker push CUSTOMER\_REPO/oc-audit:1.7.3

docker tag occnp/oc-ldap-gateway:1.7.3 CUSTOMER\_REPO/oc-ldapgateway:1.7.3 docker push CUSTOMER\_REPO/oc-ldap-gateway:1.7.3

docker tag occnp/oc-query:1.7.3 CUSTOMER\_REPO/oc-query:1.7.3 docker push CUSTOMER\_REPO/oc-query:1.7.3

docker tag occnp/oc-pre:1.7.3 CUSTOMER\_REPO/oc-pre:1.7.3

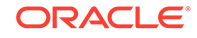

```
docker push CUSTOMER_REPO/oc-pre:1.7.3
docker tag occnp/oc-perf-info:1.7.3 CUSTOMER_REPO/oc-perf-info:1.7.3
docker push CUSTOMER_REPO/oc-perf-info:1.7.3
docker tag occnp/oc-diam-gateway:1.7.3 CUSTOMER_REPO/oc-diam-
gateway:1.7.3
docker push CUSTOMER_REPO/oc-diam-gateway:1.7.3 
docker tag occnp/oc-diam-connector:1.7.3 CUSTOMER_REPO/oc-diam-
connector:1.7.3
docker push CUSTOMER_REPO/oc-diam-connector:1.7.3
docker tag occnp/oc-pcf-user:1.7.3 CUSTOMER_REPO/oc-pcf-user:1.7.3
docker push CUSTOMER_REPO/oc-pcf-user:1.7.3
docker tag occnp/oc-config-mgmt:1.7.3 CUSTOMER_REPO/oc-config-
mgmt:1.7.3
docker push CUSTOMER_REPO/oc-config-mgmt:1.7.3 
docker tag occnp/oc-config-server:1.7.3 CUSTOMER_REPO/oc-config-
server:1.7.3
docker push CUSTOMER_REPO/oc-config-server:1.7.3
docker tag occnp/ocegress_gateway:1.7.7 CUSTOMER_REPO/
ocegress_gateway:1.7.7
docker push CUSTOMER_REPO/ocegress_gateway:1.7.7 
docker tag occnp/nrf-client:1.2.5 CUSTOMER_REPO/nrf-client:1.2.5
docker push CUSTOMER_REPO/nrf-client:1.2.5 
docker tag occnp/oc-readiness-detector:1.7.3 CUSTOMER_REPO/oc-
readiness-detector:1.7.3
docker push CUSTOMER_REPO/oc-readiness-detector:1.7.3
docker tag occnp/configurationinit:1.2.0 CUSTOMER_REPO/
configurationinit:1.2.0
docker push CUSTOMER_REPO/configurationinit:1.2.0
docker tag occnp/configurationupdate:1.2.0 CUSTOMER_REPO/
configurationupdate:1.2.0
docker push CUSTOMER_REPO/configurationupdate:1.2.0
docker tag occnp/oc-soap-connector:1.7.3 CUSTOMER_REPO/occnp/oc-
soap-connector:1.7.3
docker push CUSTOMER_REPO/occnp/oc-soap-connector:1.7.3
docker tag occnp/oc-pcrf-core:1.7.3 CUSTOMER_REPO/occnp/oc-pcrf-
core:1.7.3
docker push CUSTOMER_REPO/occnp/oc-pcrf-core:1.7.3
docker tag occnp/oc-binding:1.7.3 CUSTOMER_REPO/occnp/oc-
binding:1.7.3
docker push CUSTOMER_REPO/occnp/oc-binding:1.7.3
```
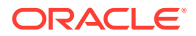

#### where:

*CUSTOMER\_REPO* is the docker registry address having Port Number, if registry has port attached.

#### **Note:**

For OCCNE, copy the package to bastion server and use **localhost:5000** as CUSTOMER\_REPO to tag the images and push to bastion docker registry.

#### **Note:**

You may need to configure the Docker certificate before the push command to access customer registry via HTTPS, otherwise, docker push command may fail.

#### **Configuring Database, Creating Users, and Granting Permissions**

Cloud Native Core Policy (CNC Policy) microservices use MySQL database to store the configuration and run time data. Following microservices require dedicated MySQL databases created in MySQL data tier.

- Session Management (SM) Service To store SM and Policy Authorization (PA) session state
- Access and Mobility (AM) Service To store AM session state
- User Service To store User information like Policy Data (from UDR) and Policy Counter information (from CHF)
- Config Server To store configuration data
- Audit Service To store session state audit data
- PCRF Core service To store Gx session, Rx Session and User Profile information
- Binding Service To store context binding information of 4g and 5g subscribers

The CNC Policy requires the database administrator to create user in MySQL DB and provide necessary permissions to access the databases. Before installing the CNC Policy it is required that the MySQL user and databases are created.

Each microservice has a default database name assigned as mentioned in below table:

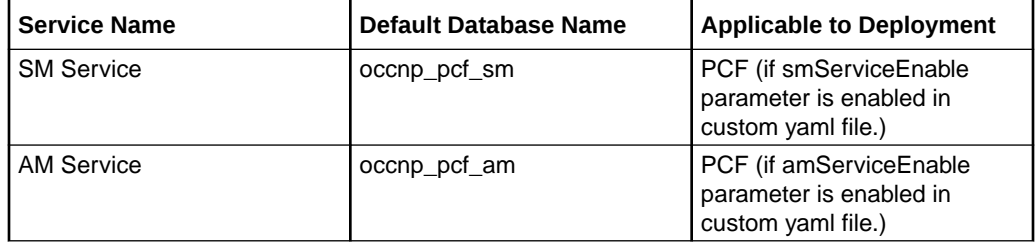

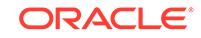

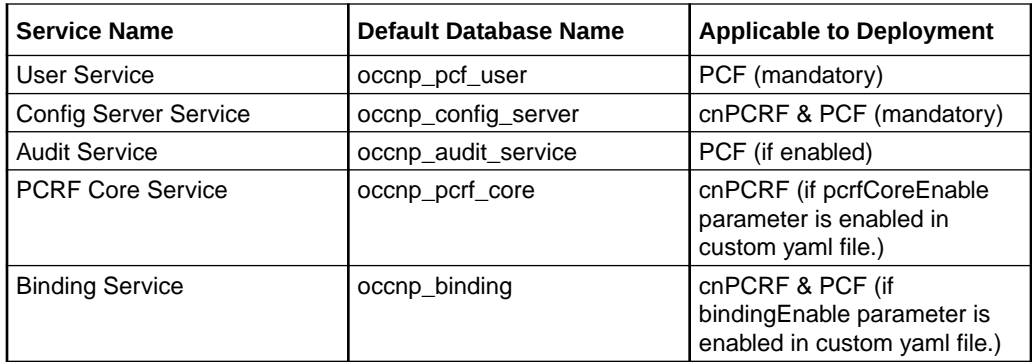

Apart from the databases created for these microservices, create a database, **occnp\_release** (default database name) and it is a mandatory database for PCF and cnPCRF. It will be used to store and manipulate the release versions of all PCF and cnPCRF services on install/upgrade and rollback.

It is recommended to use unique database name when there are multiple instances of CNC Policy deployed in the network and they share the same data tier (MySQL cluster).

It is recommended to create custom unique database name, by simply prefixing the deployment name of the CNC Policy. This way database name uniqueness can be achieved across all deployments. However, you can use any prefix/suffix to create the unique database name. For example, if the OCPCF deployment name is "site1" then the SM Service database can be named as "occnp\_pcf\_sm\_site1".

Refer the [Configurable Parameters](#page-24-0) section for how to override default database names with custom database names.

To configure MYSQL database for the different microservices:

- **1.** Login to the server where the ssh keys are stored and SQL nodes are accessible.
- **2.** Connect to the SQL nodes.
- **3.** Login to the database as a root user.
- **4.** Create database for the different microservices:

CREATE DATABASE occnp audit service; CREATE DATABASE occnp config server; CREATE DATABASE occnp pcf am; CREATE DATABASE occnp\_pcf\_sm; CREATE DATABASE occnp pcf user; CREATE DATABASE occnp\_pcrf\_core; CREATE DATABASE occnp\_release; CREATE DATABASE occnp binding; CREATE DATABASE occnp\_policyds;

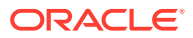

**5.** Create an admin user and grant all the necessary permissions to the user by executing the following command:

CREATE USER 'username'@'%' IDENTIFIED BY 'password';

GRANT SELECT, INSERT, UPDATE, DELETE, CREATE, DROP, ALTER, REFERENCES, INDEX ON occnp\_pcf\_sm.\* TO 'username'@'%'; GRANT SELECT, INSERT, UPDATE, DELETE, CREATE, DROP, ALTER, REFERENCES, INDEX ON occnp\_pcf\_am.\* TO 'username'@'%'; GRANT SELECT, INSERT, UPDATE, DELETE, CREATE, DROP, ALTER, REFERENCES, INDEX ON occnp\_pcf\_user.\* TO 'username'@'%'; GRANT SELECT, INSERT, UPDATE, DELETE, CREATE, DROP, ALTER, REFERENCES, INDEX ON occnp\_config\_server.\* TO 'username'@'%'; GRANT SELECT, INSERT, UPDATE, DELETE, CREATE, DROP, ALTER, REFERENCES, INDEX ON occnp audit service.\* TO 'username'@'%'; GRANT SELECT, INSERT, UPDATE, DELETE, CREATE, DROP, ALTER, REFERENCES, INDEX ON occnp release.\* TO 'username'@'%'; GRANT SELECT, INSERT, UPDATE, DELETE, CREATE, DROP, ALTER, REFERENCES, INDEX ON occnp\_pcrf\_core.\* TO 'username'@'%'; GRANT SELECT, INSERT, UPDATE, DELETE, CREATE, DROP, ALTER, REFERENCES, INDEX ON occnp binding.\* TO 'username'@'%'; FLUSH PRIVILEGES;

where:

*username* is the username and *password* is the password for MYSQL admin user.

For Example: In the below example "occnpadminusr" is used as username, "occnpadminpasswd" is used as password and granting all the permissions to "occnpadminusr". In this example, default database names of micro services are used.

CREATE USER 'occnpadminusr'@'%' IDENTIFIED BY 'occnpadminpasswd';

GRANT SELECT, INSERT, UPDATE, DELETE, CREATE, DROP, ALTER, REFERENCES, INDEX ON occnp\_pcf\_sm.\* TO 'occnpadminusr'@'%'; GRANT SELECT, INSERT, UPDATE, DELETE, CREATE, DROP, ALTER, REFERENCES, INDEX ON occnp\_pcf\_am.\* TO 'occnpadminusr'@'%'; GRANT SELECT, INSERT, UPDATE, DELETE, CREATE, DROP, ALTER, REFERENCES, INDEX ON occnp pcf user.\* TO 'occnpadminusr'@'%'; GRANT SELECT, INSERT, UPDATE, DELETE, CREATE, DROP, ALTER, REFERENCES, INDEX ON occnp config server.\* TO 'occnpadminusr'@'%'; GRANT SELECT, INSERT, UPDATE, DELETE, CREATE, DROP, ALTER, REFERENCES, INDEX ON occnp\_audit\_service.\* TO 'occnpadminusr'@'%'; GRANT SELECT, INSERT, UPDATE, DELETE, CREATE, DROP, ALTER, REFERENCES, INDEX ON occnp release.\* TO 'occnpadminusr'@'%'; GRANT SELECT, INSERT, UPDATE, DELETE, CREATE, DROP, ALTER, REFERENCES, INDEX ON occnp\_pcrf\_core.\* TO 'occnpadminusr'@'%'; GRANT SELECT, INSERT, UPDATE, DELETE, CREATE, DROP, ALTER, REFERENCES, INDEX ON occnp binding.\* TO 'occnpadminusr'@'%'; FLUSH PRIVILEGES;

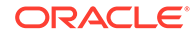

**6.** Create an application user and grant all the necessary permissions to the user by executing the following command:

CREATE USER 'username'@'%' IDENTIFIED BY 'password'; GRANT SELECT, INSERT, UPDATE, DELETE, CREATE ON occnp\_pcf\_sm.\* TO 'username'@'%'; GRANT SELECT, INSERT, UPDATE, DELETE ON occnp\_pcf\_am.\* TO 'username'@'%'; GRANT SELECT, INSERT, UPDATE, DELETE, CREATE ON occnp pcf user.\* TO 'username'@'%'; GRANT SELECT, INSERT, UPDATE, DELETE ON occnp\_config\_server.\* TO 'username'@'%'; GRANT SELECT, INSERT, UPDATE, DELETE ON occnp\_audit\_service.\* TO 'username'@'%'; GRANT SELECT, INSERT, UPDATE, DELETE ON occnp pcrf core.\* TO 'username'@'%'; GRANT SELECT, INSERT, UPDATE, DELETE ON occnp\_binding.\* TO 'username'@'%';

#### where:

*username* is the username and *password* is the password for MYSQL database user.

For Example: In the below example "occnpusr" is used as username, "occnppasswd" is used as password and granting the necessary permissions to "occnpusr". In this example, default database names of micro services are used.

CREATE USER 'occnpusr'@'%' IDENTIFIED BY 'occnppasswd';

```
GRANT SELECT, INSERT, UPDATE, DELETE, CREATE ON occnp_pcf_sm.* TO 
'occnpusr'@'%';
GRANT SELECT, INSERT, UPDATE, DELETE ON occnp_pcf_am.* TO 
'occnpusr'@'%';
GRANT SELECT, INSERT, UPDATE, DELETE, CREATE ON occnp_pcf_user.* TO 
'occnpusr'@'%';
GRANT SELECT, INSERT, UPDATE, DELETE ON occnp_config_server.* TO 
'occnpusr'@'%';
GRANT SELECT, INSERT, UPDATE, DELETE ON occnp_audit_service.* TO 
'occnpusr'@'%';
GRANT SELECT, INSERT, UPDATE, DELETE ON occnp_pcrf_core.* TO 
'occnpusr'@'%';
GRANT SELECT, INSERT, UPDATE, DELETE ON occnp_binding.* TO 
'occnpusr'@'%';
```
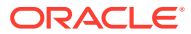

**Note:**

The database name can be specified in the **envMysqlDatabase** parameter for respective services in the custom-value.yaml file.

It is recommended to use unique database name when there are multiple instances of Cloud Native Core Policy (CNC Policy) deployed in the network and they share the same data tier (MySQL cluster).

**7.** Execute the command, show grants for username, to confirm that admin or application user has all the permissions. where, *username* is the admin or application user's username.

For Example,

show grants for occnpadminusr

show grants for occnpusr

- **8.** Exit from database and logout from MYSQL node.
- **9.** Create namespace if already does not exists by entering the command:

kubectl create namespace release\_namespace

where:

*release\_namespace* is the deployment Cloud Native Core Policy (CNC Policy) namespace used by helm command.

**10.** Create a kubernetes secret for an admin user and an application user that were created in the step 5 and step 6. To create a kubernetes secret for storing database username and password for

these users:

**a.** Create a yaml file with the application user's username and password with the syntax shown below:

```
apiVersion: v1
kind: Secret
metadata:
  name: occnp-db-pass
type: Opaque
data:
   mysql-username: b2NjbnB1c3I=
   mysql-password: b2NjbnBwYXNzd2Q=
```
**b.** Create a yaml file with the admin user's username and password with the syntax shown below:

```
apiVersion: v1
kind: Secret
metadata:
   name: occnp-admin-db-pass
type: Opaque
data:
```
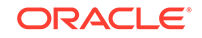

 mysql-username: b2NjbnBhZG1pbnVzcg== mysql-password: b2NjbnBhZG1pbnBhc3N3ZA==

#### **Note:**

'name' will be used for the **dbCredSecretName** and **privilegedDbCredSecretName** parameters in the CNC Policy custom-values.yaml file.

#### **Note:**

The values for **mysql-username** and **mysql-password** should be base64 encoded.

**c.** Execute the following commands to add the kubernetes secrets in a namespace:

kubectl create -f yaml\_file\_name1 -n release\_namespace kubectl create -f yaml\_file\_name2 -n release\_namespace

#### where:

*release\_namespace* is the deployment namespace used by the helm command.

*yaml\_file\_name1* is a name of the yaml file that is created in step a.

*yaml\_file\_name2* is a name of the yaml file that is created in step b.

#### **Installing CNC Policy Package**

To install the Cloud Native Core Policy (CNC Policy) package:

**1.** Modify the required custom-values.yaml file with the required input parameters. To customize the file, see [Customizing Cloud Native Core Policy.](#page-24-0)

#### **Note:**

The values of the parameters mentioned in the custom values yaml file overrides the defaults values specified in the helm chart. If the **envMysqlDatabase** parameter is modified, then you should modify the **configDbName** parameter with the same value.

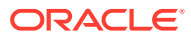

#### **Note:**

**perf-info** has to be provided proper URL or else it will keep on restarting. [Below is an example of URL for bastion server]:

perf-info:

configmapPerformance:

prometheus: http://occne-prometheus-server.occne-infra.svc

jaeger=jaeger-agent.occne-infra

#### **2. Caution:**

Do not exit from helm install command manually. After running the helm install command, it takes some time to install all the services. In the meantime, you must not press "ctrl+c" to come out from helm install command. It leads to some anomalous behavior.

**a.** Install CNC Policy by using Helm2:

```
helm install <helm-chart> --name <release name> --namespace
<release_namespace> -f <custom_file> --atomic
       --timeout 600
```
**b.** Install CNC Policy by using Helm3:

```
helm install -f <custom_file> <release_name> <helm-chart> --
namespace <release_namespace> --atomic --timeout
       10m
```
#### where:

*helm\_chart*is the location of the helm chart extracted from occnp-pkg-1.7.3.0.0.tgz file

*release\_name* is the release name used by helm command.

*release\_namespace* is the deployment namespace used by helm command.

*custom\_file* - is the name of the custom values yaml file (including location).

For example:

```
helm install /home/cloud-user/occnp-1.7.3.tgz --name occnp --
namespace occnp -f occnp-1.7.3-custom-values-occnp.yaml --atomic
```
Refer [Customizing Cloud Native Core Policy](#page-24-0) for the sample yaml file.

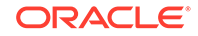

Parameters in helm install command:

- **atomic**: If this parameter is set, installation process purges chart on failure. The --wait flag will be set automatically.
- **wait**: If this parameter is set, installation process will wait until all pods, PVCs, Services, and minimum number of pods of a deployment, StatefulSet, or ReplicaSet are in a ready state before marking the release as successful. It will wait for as long as --timeout.
- **timeout** *duration* (optional): If not specified default value will be 300 (300 seconds) in Helm2 and 5m (5 minutes) in Helm3.Specifies the time to wait for any individual kubernetes operation (like Jobs for hooks). Default value is 5m0s. If the helm install command fails at any point to create a kubernetes object, it will internally call the purge to delete after timeout value (default: 300s). Here timeout value is not for overall install, but it is for automatic purge on installation failure.
- **3.** You can verify the installation while running the install command by entering this commands:

watch kubectl get jobs,pods -n release\_namespace

Press "Ctrl+C" to exit watch mode. We should run the watch command on the another terminal.

helm status release\_name -n release\_namespace

**4.** Check the installation status by entering this command:

helm ls release name

For example:

helm ls occnp

You will see the status as **DEPLOYED** if the deployment has been done successfully. Execute the following command to get status of jobs and pods:

kubectl get jobs,pods -n release\_namespace

For example:

kubectl get pod -n occnp

You will see the status as **Running** for all the pods if the deployment has been done successfully.

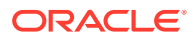

#### **Note:**

If the installation is not successful or you do not see the status as Running for all the pods, perform the troubleshooting steps given under [Troubleshooting Cloud Native Core Policy \(CNC Policy\).](#page-63-0)

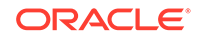

# <span id="page-24-0"></span>3 Customizing Cloud Native Core Policy

This chapter describes how to customize the Cloud Native Core Policy (CNC Policy) deployment in a cloud native environment.

The CNC Policy deployment is customized by overriding the default values of various configurable parameters in the **occnp-1.7.3-custom-values-occnp.yaml**, **occnp-1.7.3-custom-values-pcf.yaml**, and **occnp-1.7.3-custom-values-pcrf.yaml** files.

If you are deploying CNC Policy with Aspen service mesh, you can override the default values of configurable parameters and customize them in the custom\_values\_occnp-custom-values-pcf-unified-ports.yaml, custom\_values\_occnpcustom-values-pcrf-unified-ports.yaml, and custom\_values\_occnp-custom-valuesoccnp-unified-ports.yaml files.

To customize the custom value files as per the required parameters, perform the following steps:

- **1.** Go to the Oracle Help Center (OHC) Web site: <https://docs.oracle.com>
- **2.** Navigate to **Industries**->**Communications**->**Cloud Native Core->Release 2.2.1**
- **3.** Click the **CNC Policy Custom Template** link to download the zip file.
- **4.** Unzip the file to get the custom value files. These files are used during installation.
- **5.** Depending on the deployment model, customize the required custom-values.yaml file based on all the parameters described in the Configurable Parameters section.
- **6.** Save the updated custom-values.yaml in the helm chart directory.

## Configurable Parameters

#### **Note:**

- All parameters mentioned as mandatory must be present in custom values file.
- All fixed value parameters mentioned must be present in the custom values file with the exact values as specified here.

#### **Global Configurations**

These configuration parameters are common for all micro services.

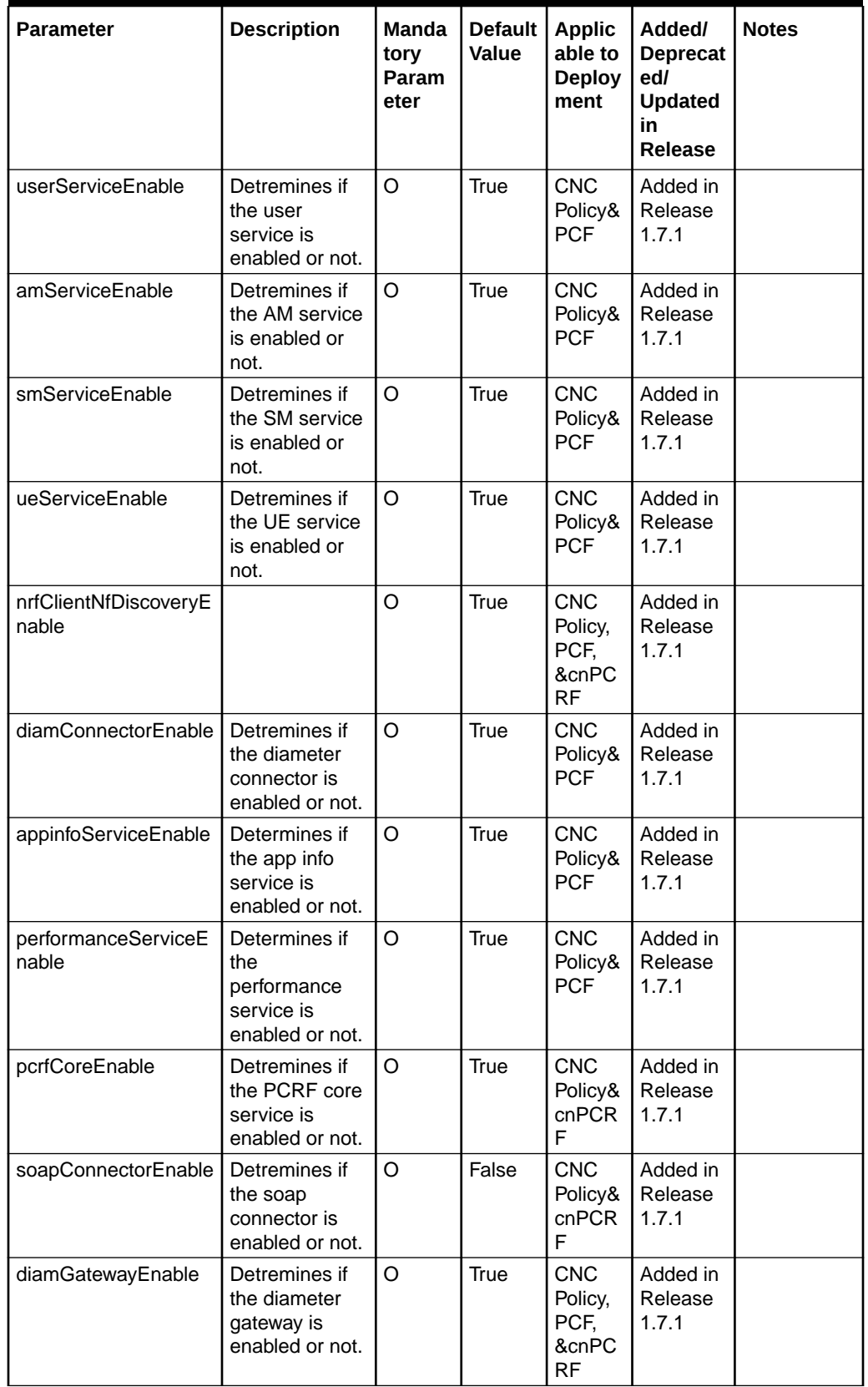

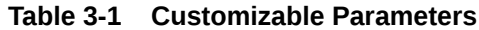

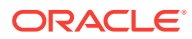

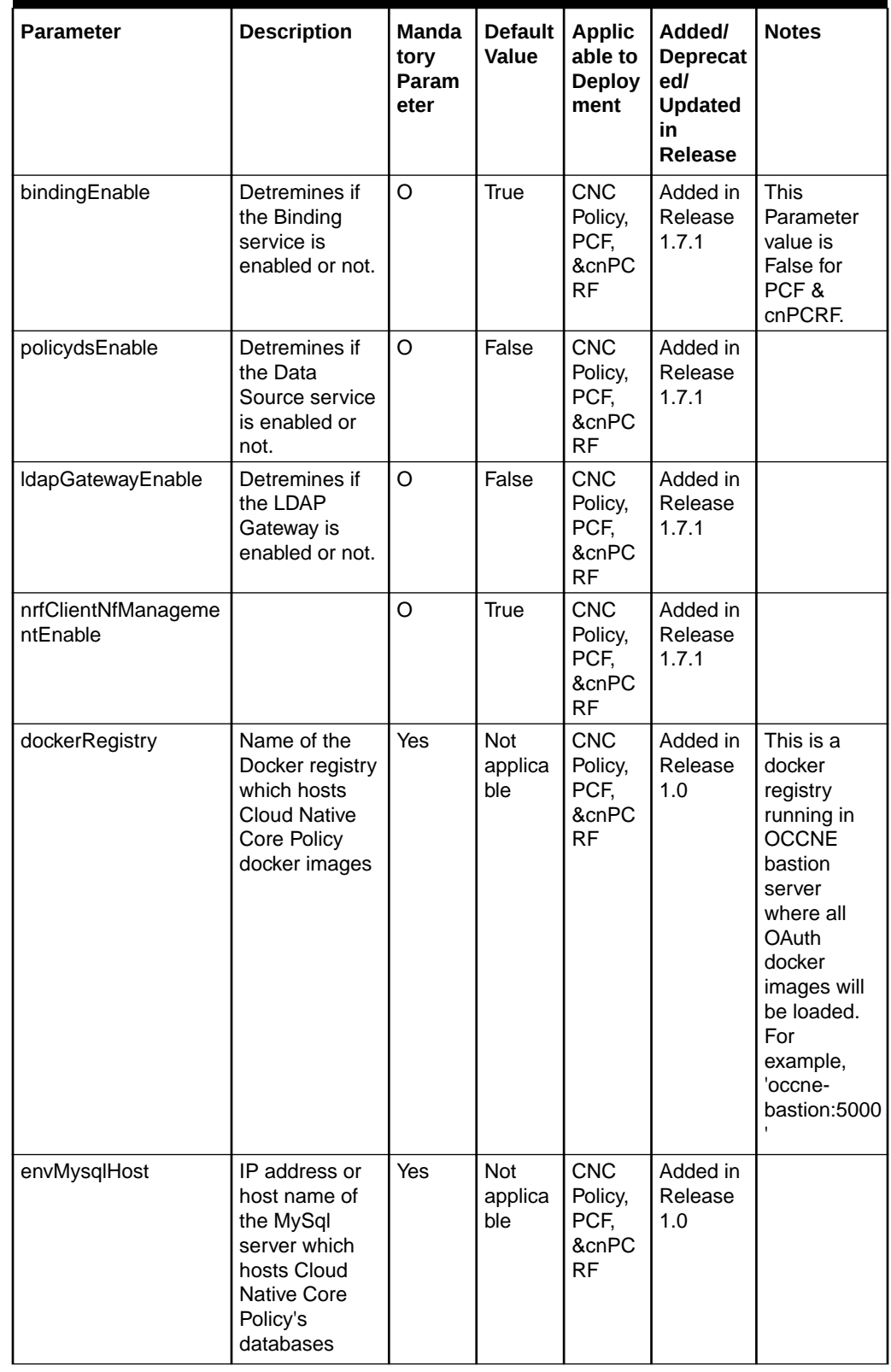

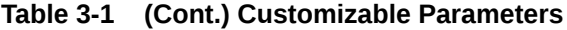

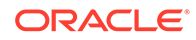

| <b>Parameter</b>               | <b>Description</b>                                                                                                    | Manda<br>tory<br>Param<br>eter | <b>Default</b><br>Value      | <b>Applic</b><br>able to<br><b>Deploy</b><br>ment   | Added/<br><b>Deprecat</b><br>ed/<br><b>Updated</b><br>in<br>Release | <b>Notes</b>                                                                                                    |
|--------------------------------|----------------------------------------------------------------------------------------------------|--------------------------------|------------------------------|-----------------------------------------------------|---------------------------------------------------------------------|----------------------------------------------------------------------------------------------------|
| envMysqlPort                   | port of the<br>MySql server<br>which hosts<br><b>Cloud Native</b><br>Core Policy's<br>databases                       | Yes                            | Not<br>applica<br>ble        | <b>CNC</b><br>Policy,<br>PCF,<br>&cnPC<br><b>RF</b> | Added in<br>Release<br>1.0                                          |                                                                                                    |
| envJaegerAgentHost             | Hostname or IP<br>address for the<br>jaeger agent                                                                     | Yes                            | Not<br>applica<br>ble        | <b>CNC</b><br>Policy,<br>PCF,<br>&cnPC<br><b>RF</b> | Added in<br>Release<br>1.0                                          | This<br>parameter is<br>the fqdn of<br>Jaeger<br>Agent<br>service<br>running in<br><b>OCCNE</b><br>cluster<br>under<br>namespace<br>occne-infra.<br>Format is<br><jaeger<br>SVC_NAME<br/>&gt;.<jaeger<br>NAMESPA<br/>CE</jaeger<br></jaeger<br> |
| dbCredSecretName               | Name of the<br><b>Kubernetes</b><br>secret object<br>containing<br>Database<br>username and<br>password               | Yes                            | <b>Not</b><br>applica<br>ble | <b>CNC</b><br>Policy,<br>PCF,<br>&cnPC<br><b>RF</b> | Added in<br>Release<br>1.6.x                                        |                                                                                                    |
| privilegedDbCredSecr<br>etName | Name of the<br>Kubernetes<br>secret object<br>containing<br>Database<br>username and<br>password for<br>an admin user | Yes                            | Not<br>applica<br>ble        | <b>CNC</b><br>Policy,<br>PCF,<br>&cnPC<br><b>RF</b> | Added in<br>Release<br>1.6.x                                        |                                                                                                    |
| releaseDbName                  | Name of the<br>release<br>database<br>containing<br>release version<br>details                                        | Yes                            | Not<br>applica<br>ble        | <b>CNC</b><br>Policy,<br>PCF,<br>&cnPC<br><b>RF</b> | Added in<br>Release<br>1.6.x                                        |                                                                                                    |

**Table 3-1 (Cont.) Customizable Parameters**

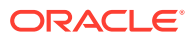

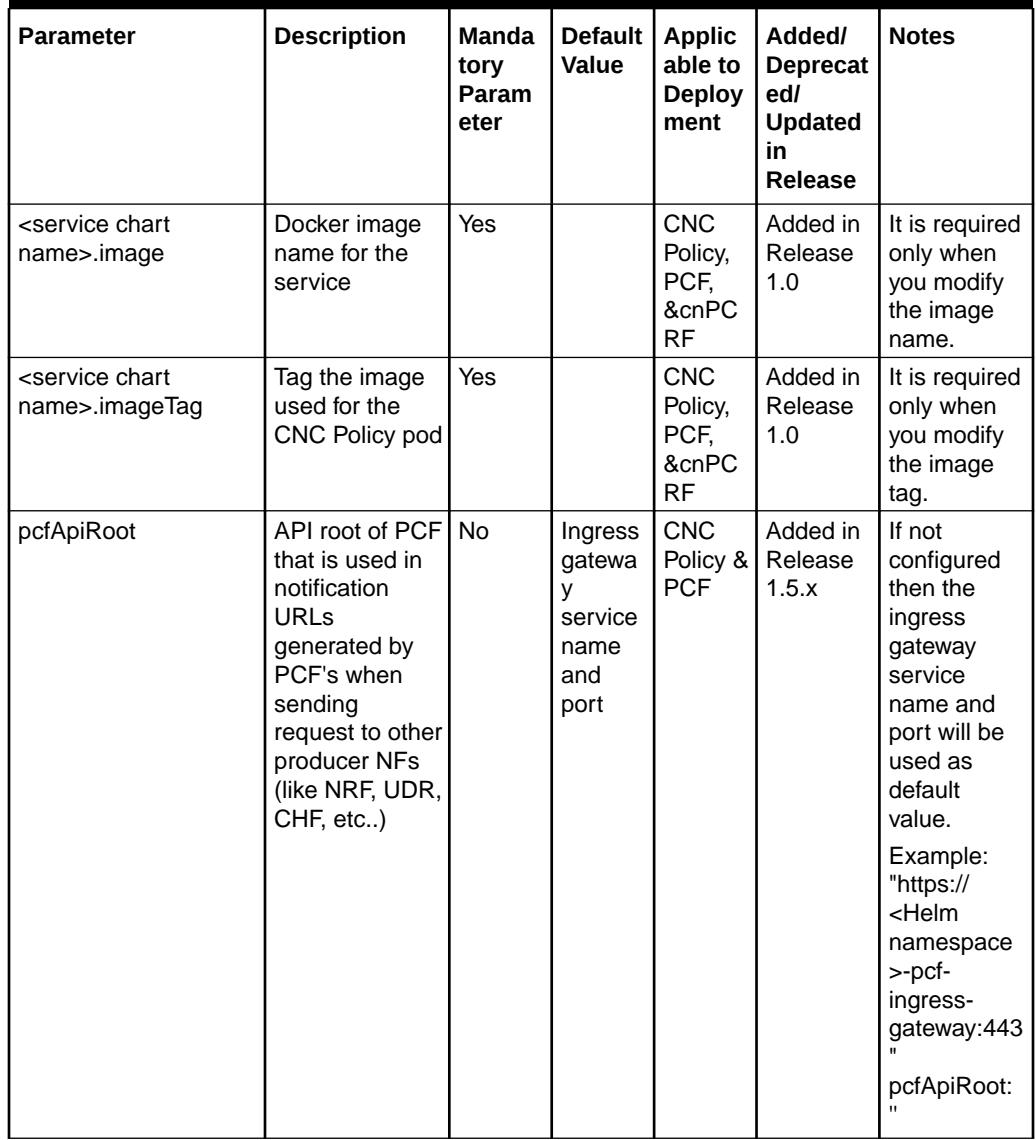

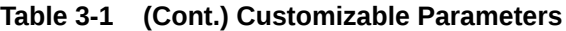

**Core Services**

**Table 3-2 Customizable Parameters**

| <b>Parameter</b>                    | <b>Description</b>                               | Manda<br>tory<br>Param<br>eter | <b>Default</b><br><b>Value</b> | <b>Applic</b><br>able to<br><b>Deploy</b><br>ment | Added/<br><b>Deprec</b><br>ated/<br><b>Update</b><br>d in<br><b>Releas</b><br>е | <b>Notes</b> |
|-------------------------------------|--------------------------------------------------|--------------------------------|--------------------------------|---------------------------------------------------|---------------------------------------------------------------------------------|--------------|
| am-<br>service.envMysqlData<br>base | Name of the<br>database for<br><b>AM-Service</b> | No                             | occnp<br>pcf_am                | <b>CNC</b><br>Policy &<br><b>PCF</b>              | Added<br>in<br>Releas<br>e 1.0                                                  |              |

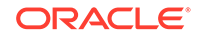

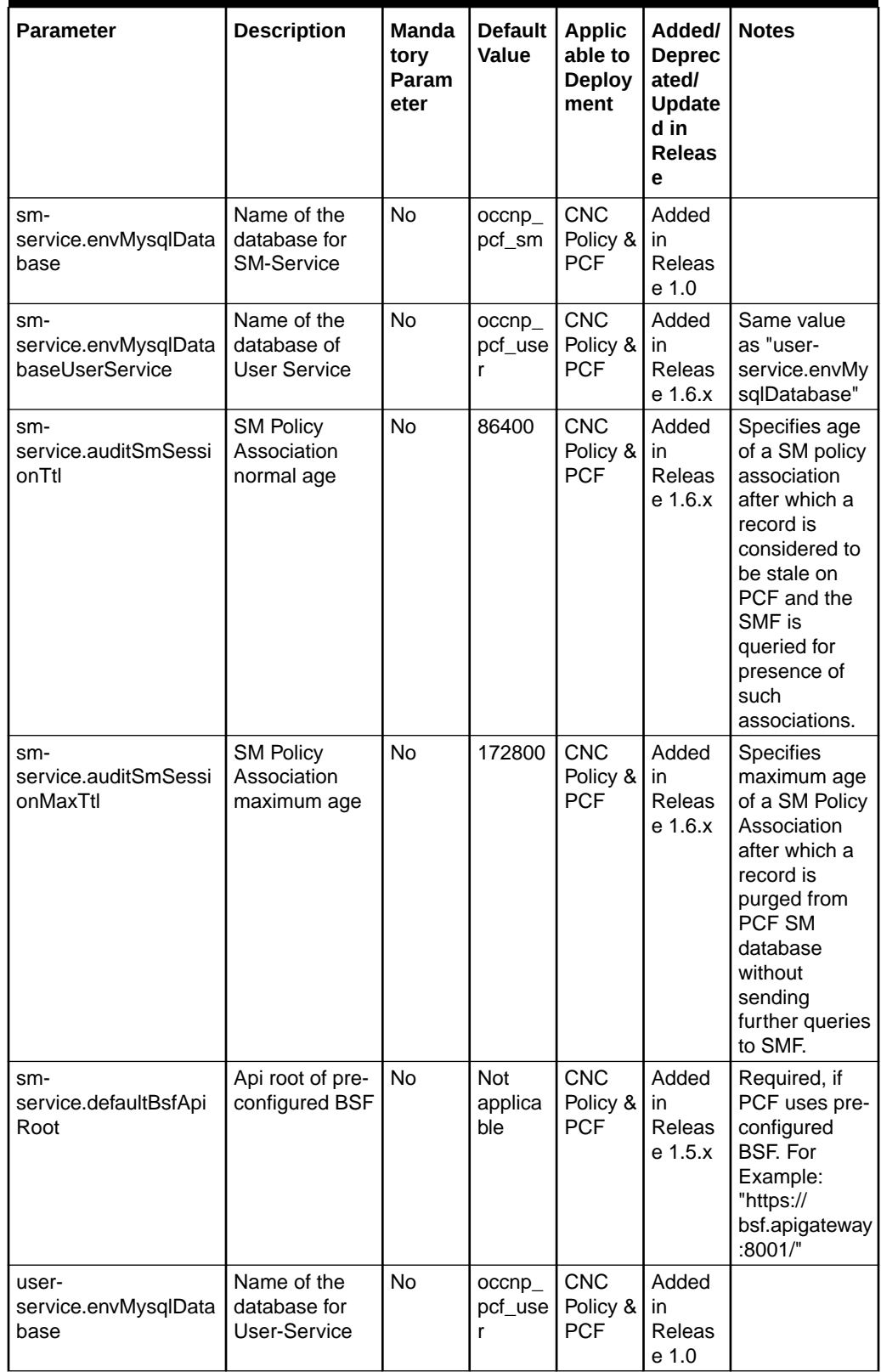

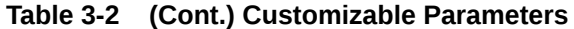

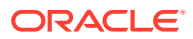

#### **Common Services**

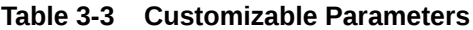

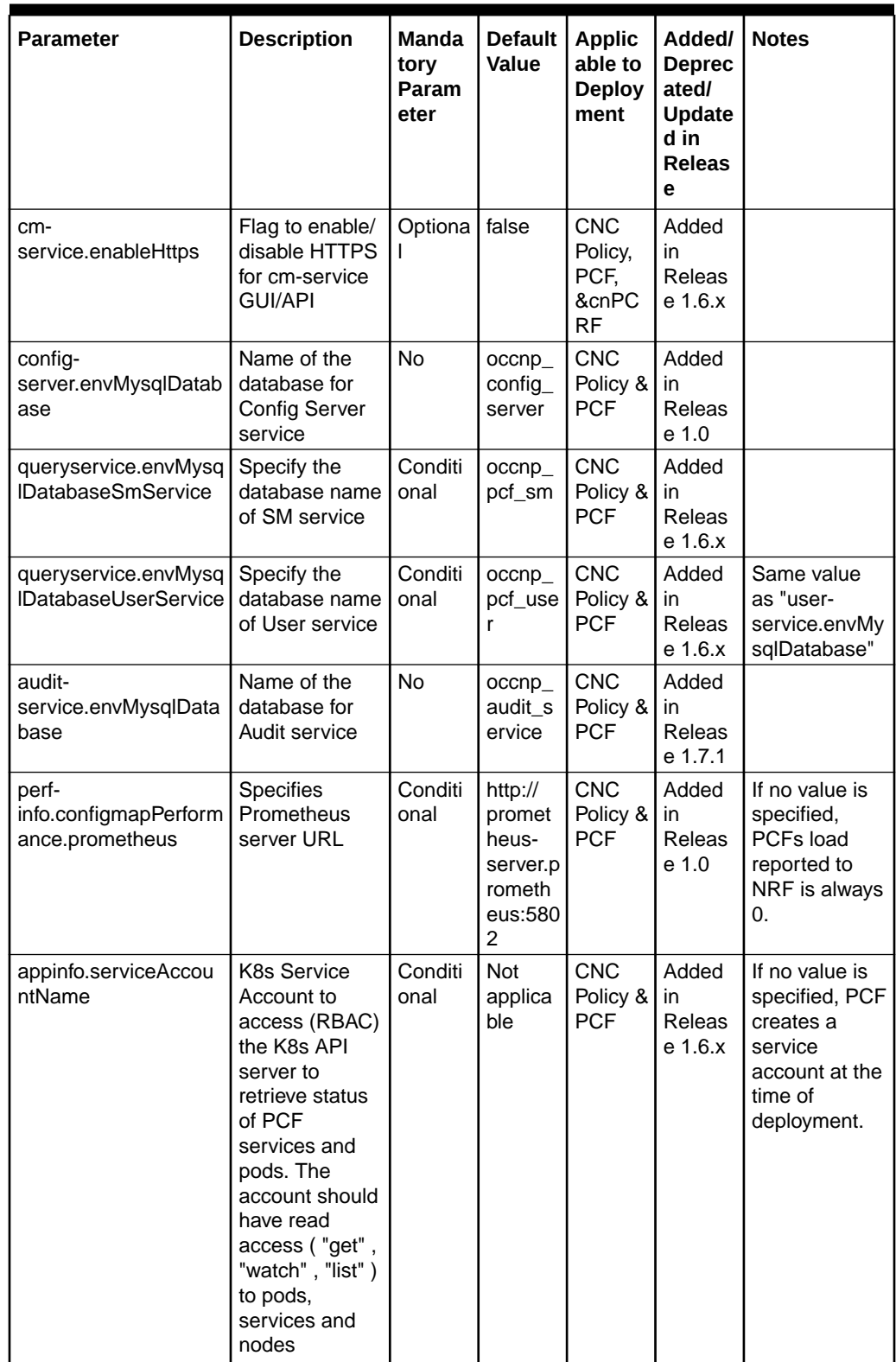

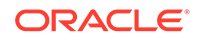

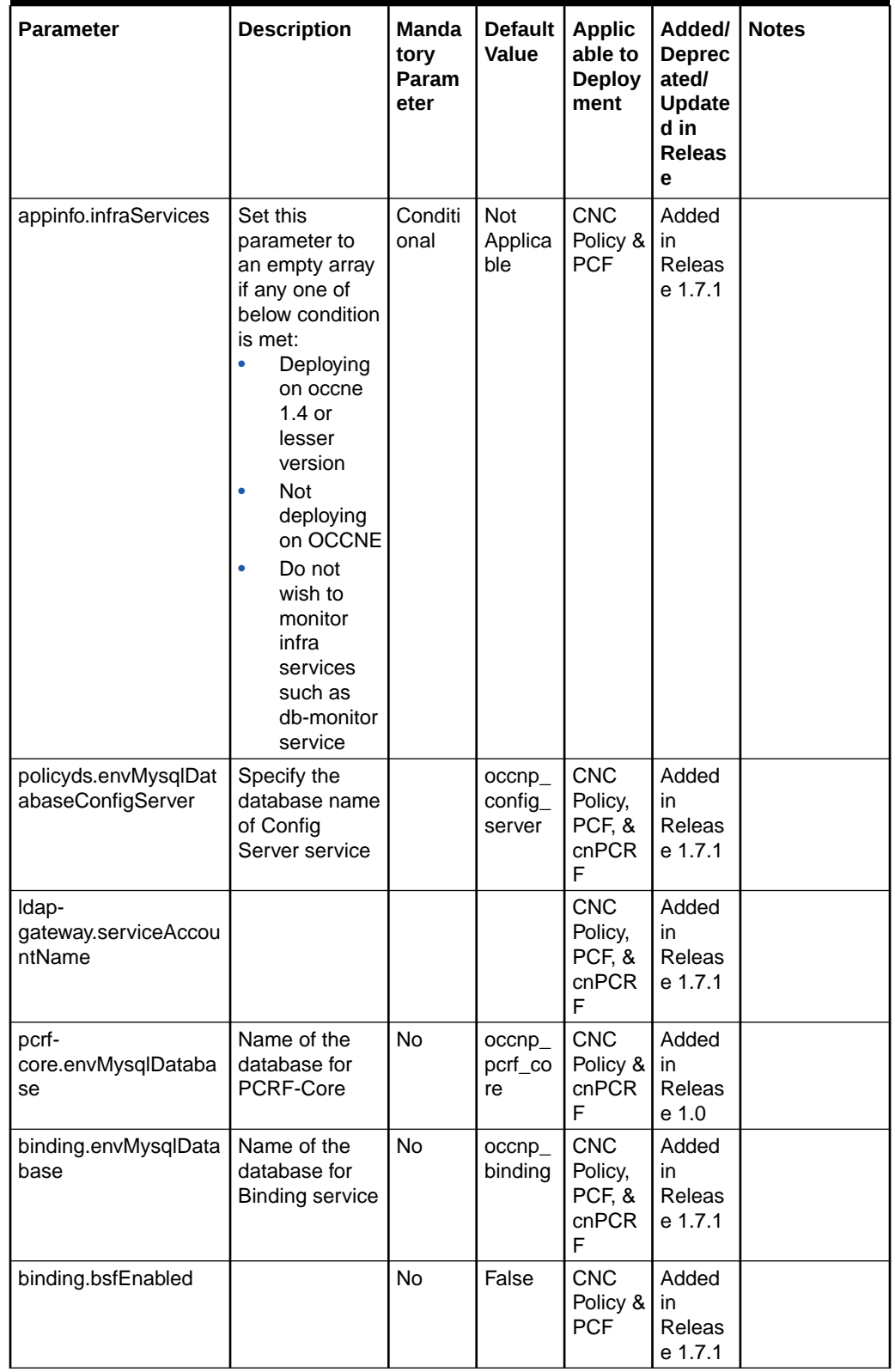

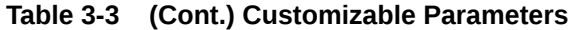

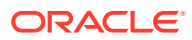

#### **NRF Client**

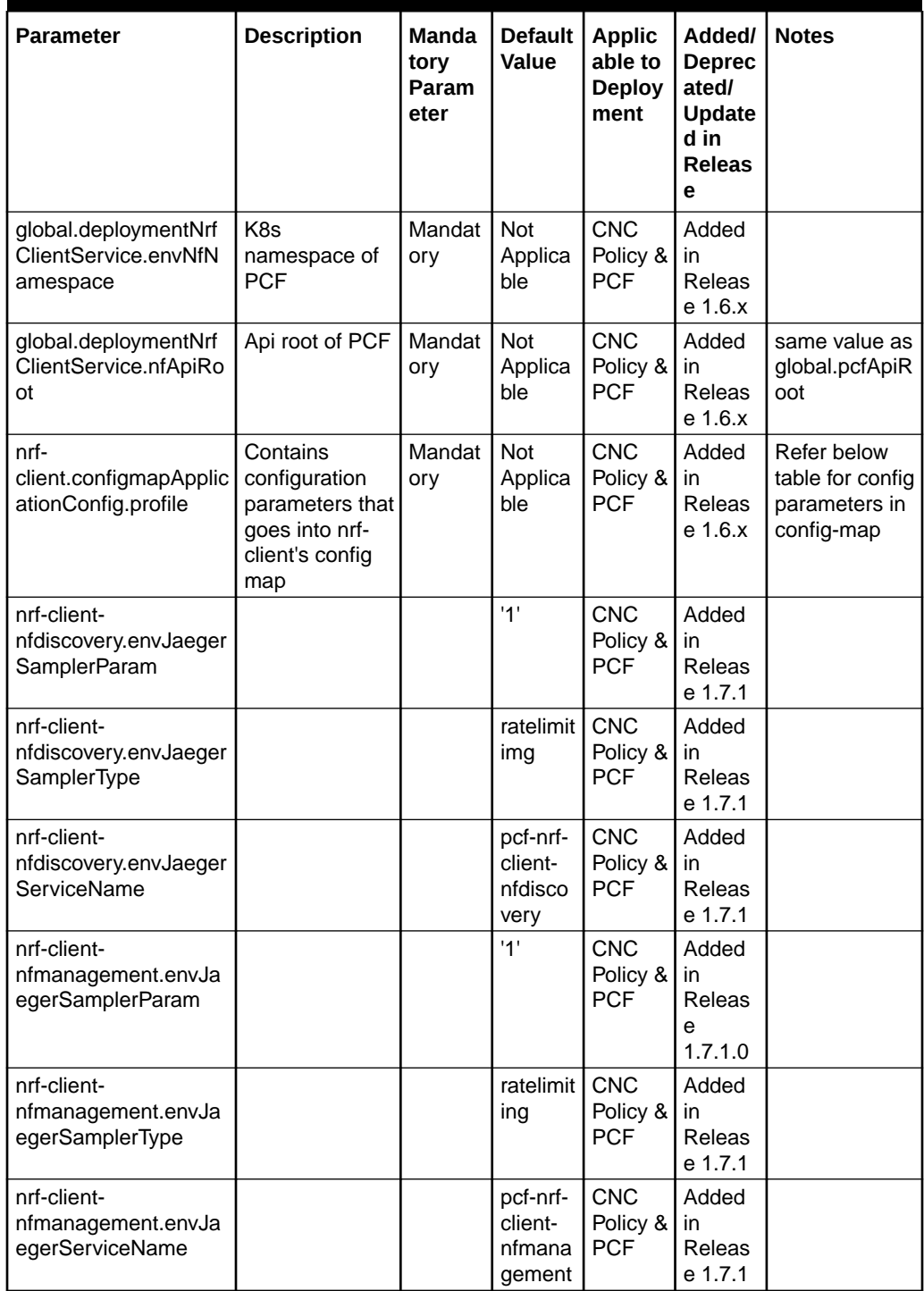

#### **Table 3-4 Customizable Parameters**

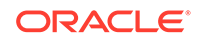

#### **Config parameters in Config-map**

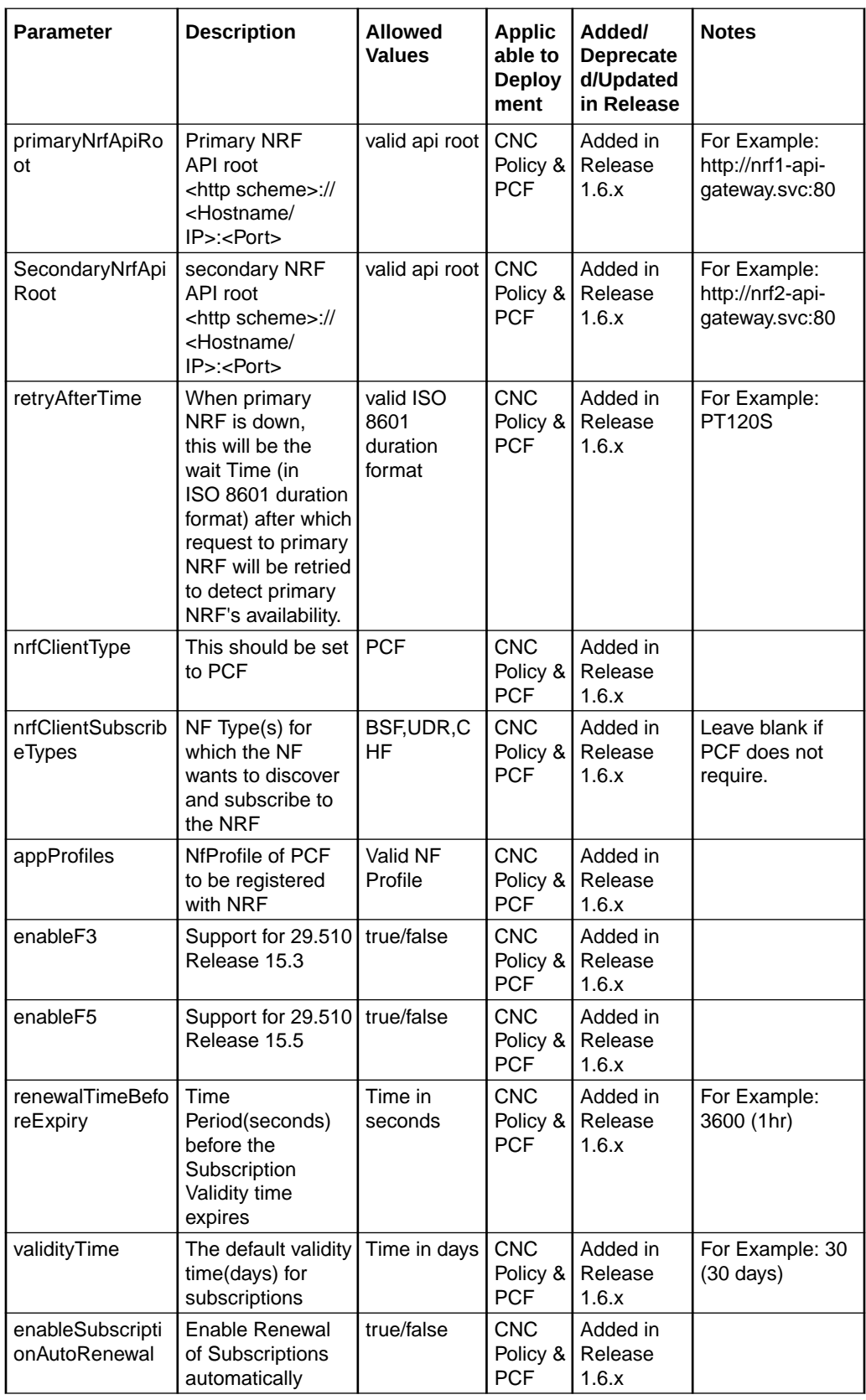

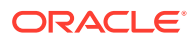

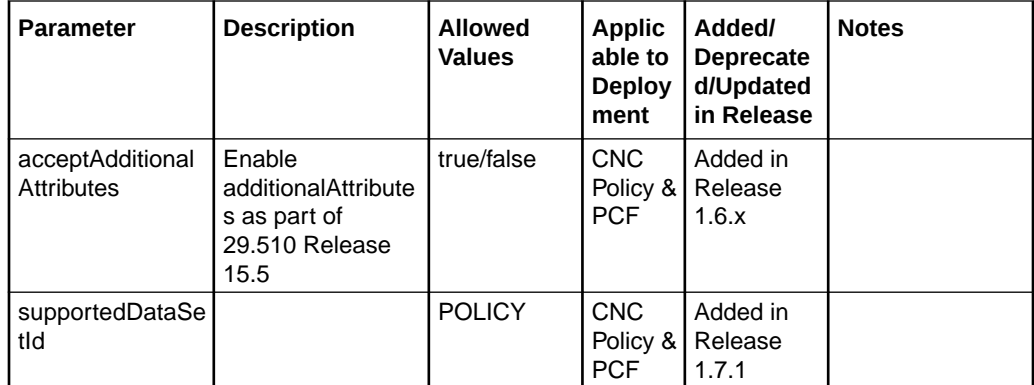

#### **Diameter**

#### **Table 3-5 Customizable Parameters**

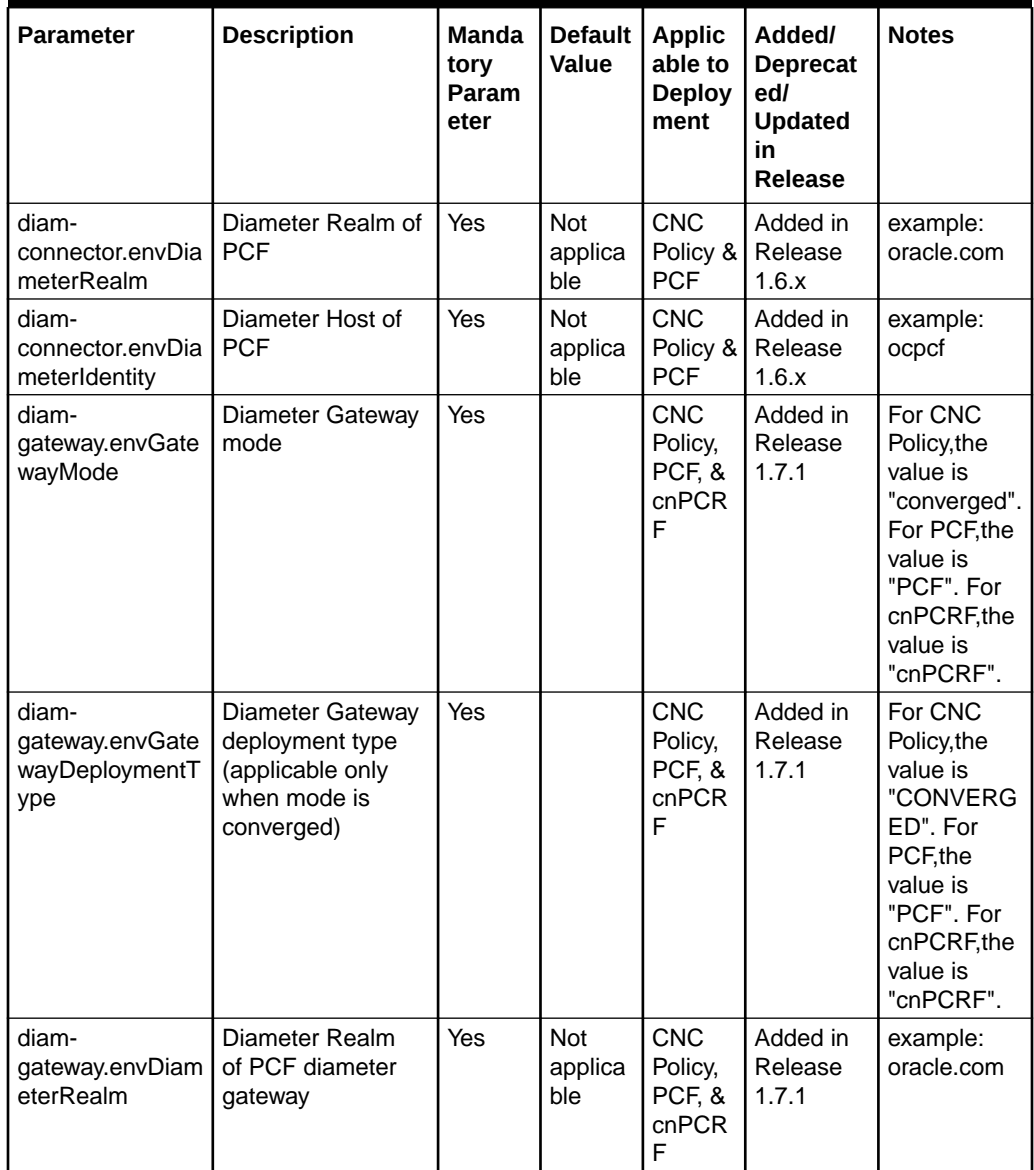

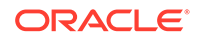

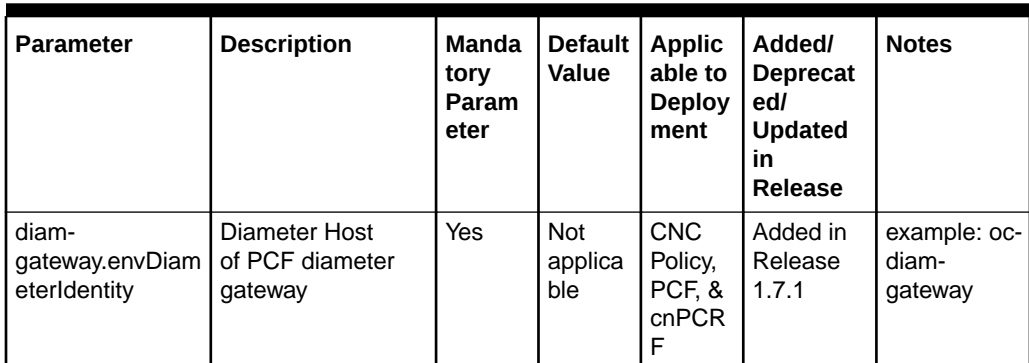

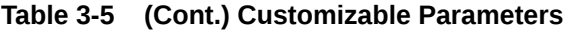

**Ingress Gateway Service**

| <b>Parameter</b>                             | <b>Description</b>                                              | <b>Manda</b><br>tory<br>Param<br>eter | Default<br>Value                                                            | <b>Applic</b><br>able to<br><b>Deploy</b><br>ment   | Added/<br><b>Deprecat</b><br>edl<br><b>Updated</b><br>in<br>Release | <b>Notes</b> |
|----------------------------------------------|-----------------------------------------------------------------|---------------------------------------|-----------------------------------------------------------------------------|-----------------------------------------------------|---------------------------------------------------------------------|--------------|
| global.publicHttp<br>SignalingPort           | HTTP/2.0 Port of<br>ingress gateway                             | <b>No</b>                             | 80                                                                          | <b>CNC</b><br>Policy,<br>PCF,<br>&cnPC<br><b>RF</b> | Added in<br>Release<br>1.5.x                                        |              |
| global.publicHttp<br>sSignallingPort         | HTTPS/2.0 Port of<br>ingress gateway                            | <b>No</b>                             | 443                                                                         | CNC<br>Policy,<br>PCF,<br>&cnPC<br><b>RF</b>        | Added in<br>Release<br>1.5.x                                        |              |
| global.metalLblp<br>AllocationEnable<br>d    | Enable or disable<br>IP Address allocation<br>from Metallb Pool | <b>No</b>                             | false                                                                       | CNC<br>Policy,<br>PCF,<br>&cnPC<br><b>RF</b>        | Added in<br>Release<br>1.5.x                                        |              |
| global.metalLblp<br>AllocationAnnotat<br>ion | <b>Address Pool</b><br><b>Annotation for Metallb</b>            | <b>No</b>                             | "metallb CNC<br>univers I<br>e.tf/<br>address I<br>-pool:<br>signalin<br>g" | Policy,<br>PCF.<br>&cnPC<br><b>RF</b>               | Added in<br>Release<br>1.5.x                                        |              |
| ingress-<br>gateway.enabled                  | Determines if ingress<br>gateway is enabled or<br>not.          |                                       | <b>True</b>                                                                 | <b>CNC</b><br>Policy,<br>PCF,<br>&cnPC<br><b>RF</b> | Added in<br>Release<br>1.5.x                                        |              |

**Table 3-6 Customizable Parameters**

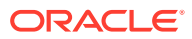
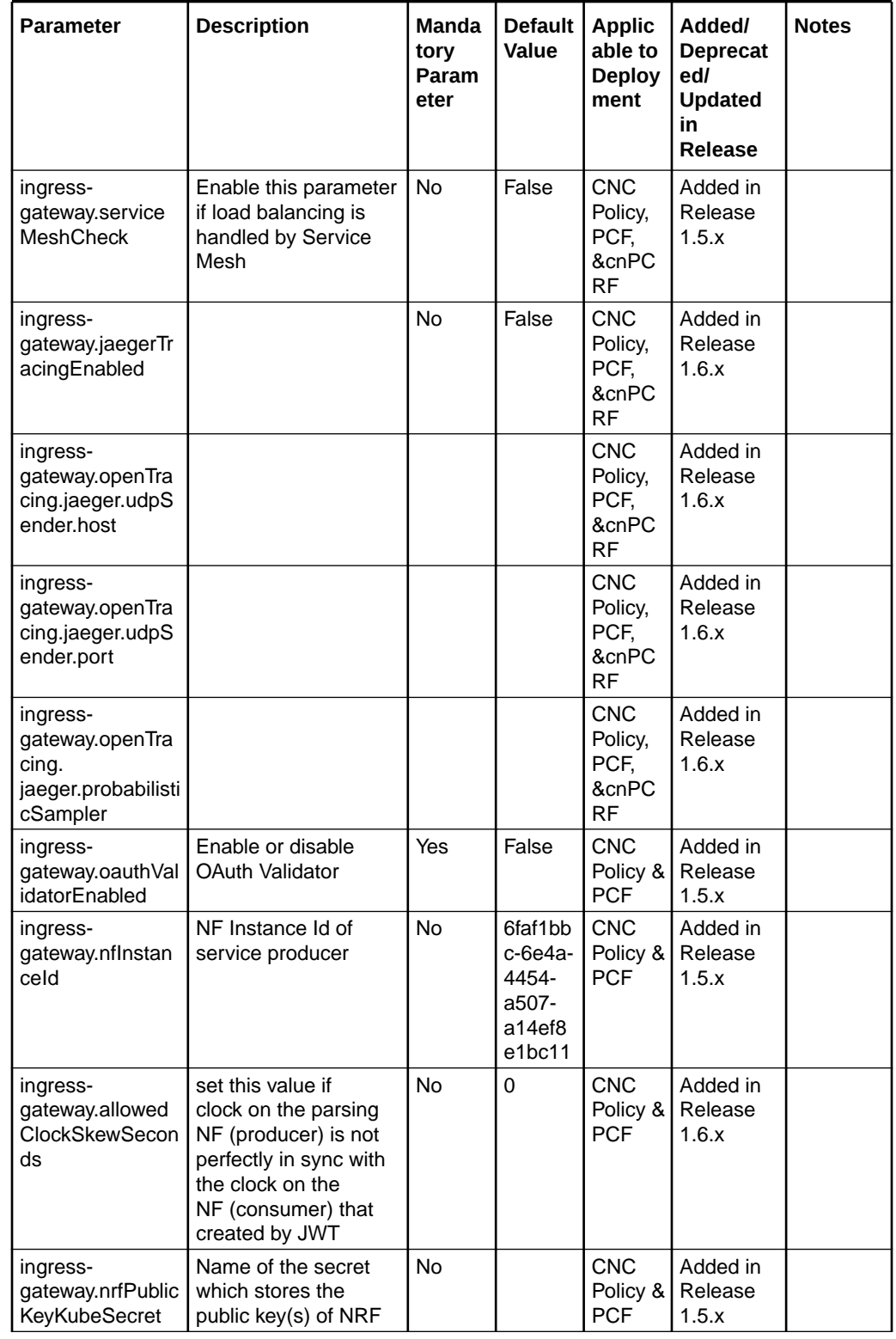

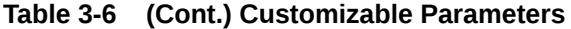

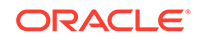

| <b>Parameter</b>                                                | <b>Description</b>                                                                                                    | <b>Manda</b><br>tory<br>Param<br>eter | <b>Default</b><br>Value | <b>Applic</b><br>able to<br><b>Deploy</b><br>ment   | Added/<br><b>Deprecat</b><br>ed/<br><b>Updated</b><br>in<br>Release | <b>Notes</b>                                       |
|-----------------------------------------------------------------|----------------------------------------------------------------------------------------------------|---------------------------------------|-------------------------|-----------------------------------------------------|---------------------------------------------------------------------|----------------------------------------------------|
| ingress-<br>gateway.nrfPublic<br>KeyKubeNamesp<br>ace           | Namespace of the<br>NRF public key secret                                                                                                    | <b>No</b>                             |                         | <b>CNC</b><br>Policy &<br><b>PCF</b>                | Added in<br>Release<br>1.5.x                                        |                                                    |
| ingress-<br>gateway.validatio<br>nType                          | Possible values are:<br>strict<br>۰<br>relaxed<br>$\bullet$<br>strict- If incoming<br>request does<br>not contain<br>"Authorization"<br>(Access Token)<br>header, the request is<br>rejected.<br>relaxed-relaxed<br>means that<br>if Incoming<br>request contains<br>"Authorization"<br>header, it is validated.<br>If Incoming request<br>does not contain<br>"Authorization"<br>header, validation is<br>ignored. | <b>No</b>                             |                         | <b>CNC</b><br>Policy &<br><b>PCF</b>                | Added in<br>Release<br>1.6.x                                        |                                                    |
| ingress-<br>gateway.producer<br>PImnMNC                         | MNC of the service<br>producer                                                                                                    | <b>No</b>                             |                         | <b>CNC</b><br>Policy &<br><b>PCF</b>                | Added in<br>Release<br>1.5.x                                        |                                                    |
| ingress-<br>gateway.producer<br>PImnMCC                         | MCC of the service<br>producer                                                                                                    | No                                    |                         | <b>CNC</b><br>Policy &<br><b>PCF</b>                | Added in<br>Release<br>1.5.x                                        |                                                    |
| ingress-<br>gateway.enableIn<br>comingHttp                      | To enable http<br>(INSECURE) for<br>ingress traffic                                                                                                    | <b>No</b>                             | False                   | <b>CNC</b><br>Policy,<br>PCF,<br>&cnPC<br><b>RF</b> | Added in<br>Release<br>1.5.x                                        |                                                    |
| ingress-<br>gateway.enableIn<br>comingHttps                     | To enable https for<br>ingress traffic                                                                                                    | <b>No</b>                             | False                   | <b>CNC</b><br>Policy,<br>PCF,<br>&cnPC<br><b>RF</b> | Added in<br>Release<br>1.5.x                                        |                                                    |
| ingress-<br>gateway.service.s<br>sl.privateKey.k8S<br>ecretName | Name of the<br>privatekey secret                                                                                                    | No                                    | Not<br>Applica<br>ble   | <b>CNC</b><br>Policy,<br>PCF,<br>&cnPC<br><b>RF</b> | Added in<br>Release<br>1.5.x                                        | required if<br>enableInc<br>omingHtt<br>ps is true |

**Table 3-6 (Cont.) Customizable Parameters**

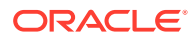

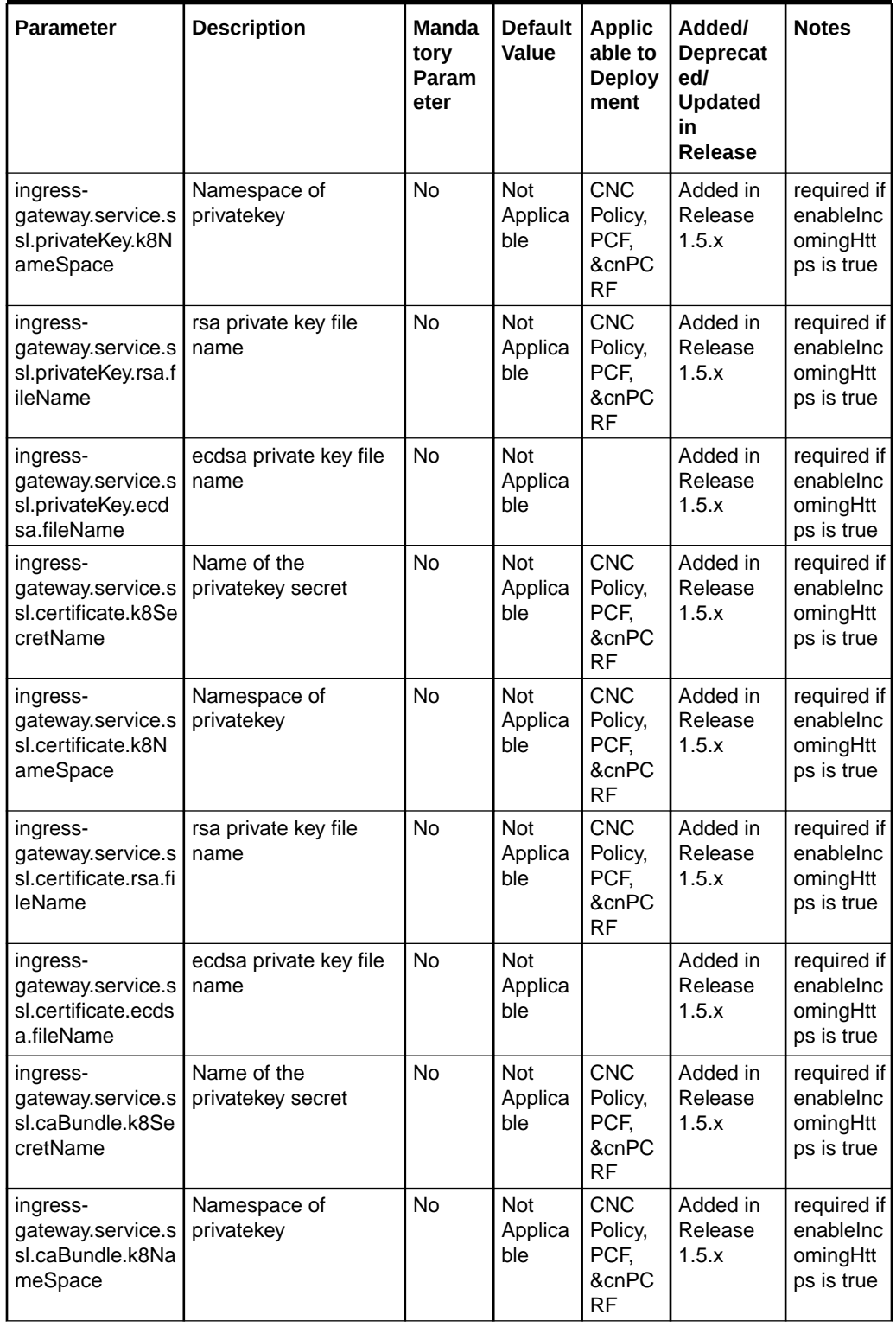

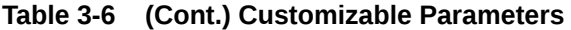

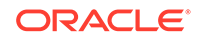

| Parameter                                                                              | <b>Description</b>                          | Manda<br>tory<br>Param<br>eter | <b>Default</b><br>Value      | <b>Applic</b><br>able to<br><b>Deploy</b><br>ment   | Added/<br><b>Deprecat</b><br>ed/<br><b>Updated</b><br>in<br>Release | <b>Notes</b>                                       |
|----------------------------------------------------------------------------------------|---------------------------------------------|--------------------------------|------------------------------|-----------------------------------------------------|---------------------------------------------------------------------|----------------------------------------------------|
| ingress-<br>gateway.service.s<br>sl.caBundle.fileN<br>ame                              | private key file name                       | No                             | Not<br>Applica<br>ble        | <b>CNC</b><br>Policy,<br>PCF,<br>&cnPC<br><b>RF</b> | Added in<br>Release<br>1.5.x                                        | required if<br>enableInc<br>omingHtt<br>ps is true |
| ingress-<br>gateway.service.s<br>sl.keyStorePassw<br>ord.k8SecretNam<br>e              | Name of the<br>privatekey secret            | No                             | Not<br>Applica<br>ble        | <b>CNC</b><br>Policy,<br>PCF,<br>&cnPC<br><b>RF</b> | Added in<br>Release<br>1.5.x                                        | required if<br>enableInc<br>omingHtt<br>p is true  |
| ingress-<br>gateway.service.s<br>sl.keyStorePassw<br>ord.k8NameSpac<br>е               | Namespace of<br>privatekey                  | No                             | Not<br>Applica<br>ble        | <b>CNC</b><br>Policy,<br>PCF,<br>&cnPC<br><b>RF</b> | Added in<br>Release<br>1.5.x                                        | required if<br>enableInc<br>omingHtt<br>ps is true |
| ingress-<br>gateway.service.s<br>sl.keyStorePassw<br>ord.fileName                      | File name that has<br>password for keyStore | <b>No</b>                      | <b>Not</b><br>Applica<br>ble | <b>CNC</b><br>Policy,<br>PCF,<br>&cnPC<br><b>RF</b> | Added in<br>Release<br>1.5.x                                        | required if<br>enableInc<br>omingHtt<br>ps is true |
| ingress-<br>gateway.service.s<br>sl.trustStorePass<br>word.k8SecretNa<br>me            | Name of the<br>privatekey secret            | No                             | Not<br>Applica<br>ble        | <b>CNC</b><br>Policy,<br>PCF,<br>&cnPC<br><b>RF</b> | Added in<br>Release<br>1.5.x                                        | required if<br>enableInc<br>omingHtt<br>ps is true |
| ingress-<br>gateway.service.s<br>sl.trustStorePass<br>word.k8NameSp<br>ace             | Namespace of<br>privatekey                  | No                             | Not<br>Applica<br>ble        | <b>CNC</b><br>Policy,<br>PCF,<br>&cnPC<br><b>RF</b> | Added in<br>Release<br>1.5.x                                        | required if<br>enableInc<br>omingHtt<br>ps is true |
| ingress-<br>gateway.service.s   has password for<br>sl.trustStorePass<br>word.fileName | File name that<br>trustStore                | <b>No</b>                      | Not<br>Applica<br>ble        | <b>CNC</b><br>Policy,<br>PCF,<br>&cnPC<br><b>RF</b> | Added in<br>Release<br>1.5.x                                        | required if<br>enableInc<br>omingHtt<br>ps is true |
| ingressServer.ke<br>epAlive.enabled                                                    |                                             | No                             | false                        |                                                     | Added in<br>Release<br>1.7.3                                        |                                                    |
| ingressServer.ke<br>epAlive.idealTime                                                  |                                             | No                             | 180 (in<br>second<br>s)      |                                                     | Added in<br>Release<br>1.7.3                                        |                                                    |
| ingressServer.ke<br>epAlive.count                                                      |                                             | No                             | 9                            |                                                     | Added in<br>Release<br>1.7.3                                        |                                                    |

**Table 3-6 (Cont.) Customizable Parameters**

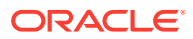

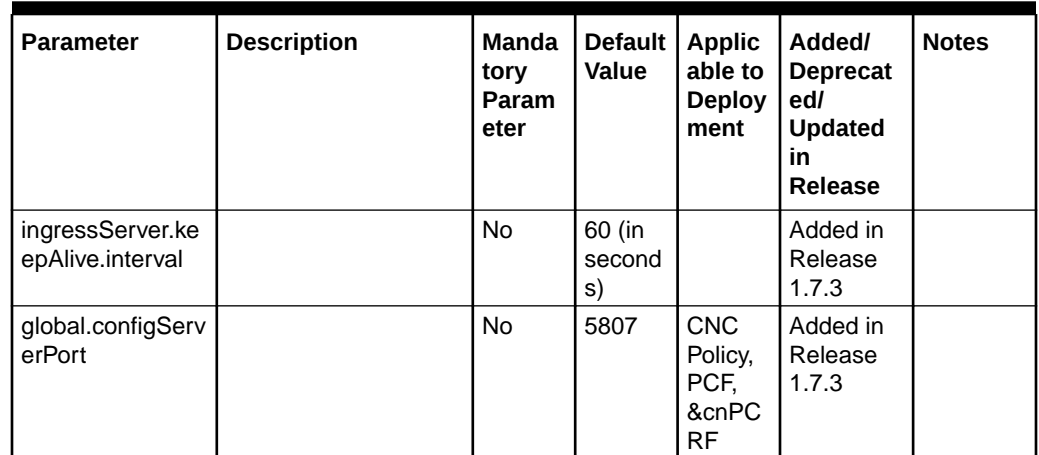

### **Table 3-6 (Cont.) Customizable Parameters**

**Egress Gateway Service**

### **Table 3-7 Customization Parameters**

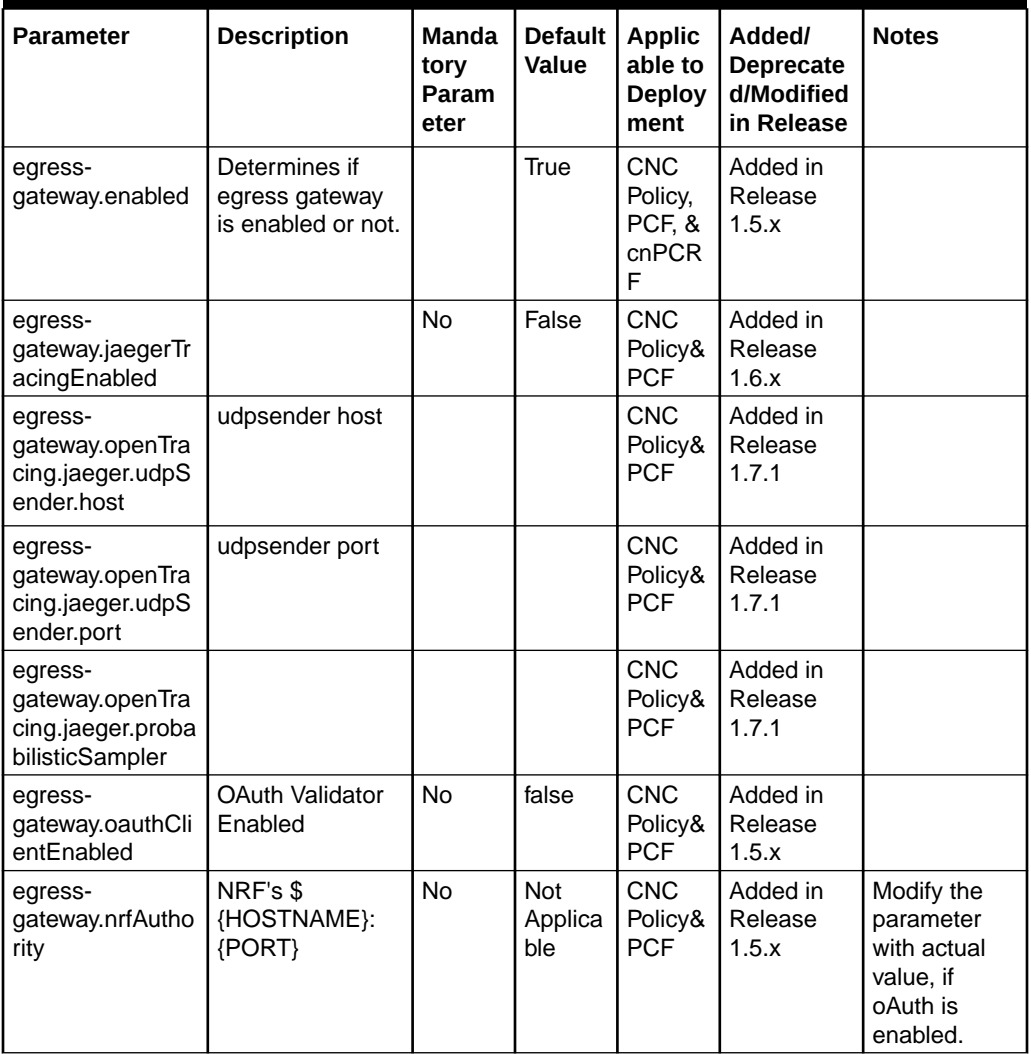

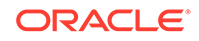

| <b>Parameter</b>                                                 | <b>Description</b>                           | <b>Manda</b><br>tory<br>Param<br>eter | <b>Default</b><br>Value      | <b>Applic</b><br>able to<br><b>Deploy</b><br>ment | Added/<br><b>Deprecate</b><br>d/Modified<br>in Release | <b>Notes</b>                                                                |
|------------------------------------------------------------------|----------------------------------------------|---------------------------------------|------------------------------|---------------------------------------------------|--------------------------------------------------------|-----------------------------------------------------------------------------|
| egress-<br>gateway.nflnstan<br>celd                              | NF Instanceld of<br>Producer                 | <b>No</b>                             | Not<br>Applica<br>ble        | <b>CNC</b><br>Policy&<br><b>PCF</b>               | Added in<br>Release<br>1.5.x                           | Modify the<br>parameter<br>with actual<br>value, if<br>OAuth is<br>enabled. |
| egress-<br>gateway.consum<br>erPlmnMNC                           | MNC of service<br>Consumer                   | <b>No</b>                             |                              | <b>CNC</b><br>Policy&<br><b>PCF</b>               | Added in<br>Release<br>1.5.x                           | Modify the<br>parameter<br>with actual<br>value, if<br>OAuth is<br>enabled. |
| egress-<br>gateway.consum<br>erPlmnMCC                           | MCC of service<br>Consumer                   | No                                    |                              | <b>CNC</b><br>Policy&<br><b>PCF</b>               | Added in<br>Release<br>1.5.x                           | Modify the<br>parameter<br>with actual<br>value, if<br>OAuth is<br>enabled. |
| egress-<br>gateway.enableO<br>utgoingHttps                       | Enabling it for<br>outgoing https<br>request | <b>No</b>                             |                              | <b>CNC</b><br>Policy&<br><b>PCF</b>               | Added in<br>Release<br>1.5.x                           |                                                                             |
| egress-<br>gateway.egressG<br>wCertReloadEna<br>bled             |                                              | No                                    |                              | <b>CNC</b><br>Policy&<br><b>PCF</b>               | Added in<br>Release<br>1.5.x                           |                                                                             |
| egress-<br>gateway.egressG<br>wCertReloadPath                    |                                              | <b>No</b>                             |                              | <b>CNC</b><br>Policy&<br><b>PCF</b>               | Added in<br>Release<br>1.5.x                           |                                                                             |
| egress-<br>gateway.service.s<br>sl.privateKey.k8S<br>ecretName   | Name of the<br>privatekey secret             | No                                    | Not<br>Applica<br>ble        | <b>CNC</b><br>Policy&<br><b>PCF</b>               | Added in<br>Release<br>1.5.x                           |                                                                             |
| egress-<br>gateway.service.s<br>sl.privateKey.k8N<br>ameSpace    | Namespace of<br>privatekey                   | <b>No</b>                             | <b>Not</b><br>Applica<br>ble | <b>CNC</b><br>Policy&<br><b>PCF</b>               | Added in<br>Release<br>1.5.x                           |                                                                             |
| egress-<br>gateway.service.s<br>sl.privateKey.rsa.f<br>ileName   | rsa private key<br>file name                 | <b>No</b>                             | Not<br>Applica<br>ble        | <b>CNC</b><br>Policy&<br><b>PCF</b>               | Added in<br>Release<br>1.5.x                           |                                                                             |
| egress-<br>gateway.service.s<br>sl.privateKey.ecd<br>sa.fileName | ecdsa private key<br>file name               | No                                    | Not<br>Applica<br>ble        | <b>CNC</b><br>Policy&<br><b>PCF</b>               | Added in<br>Release<br>1.5.x                           |                                                                             |
| egress-<br>gateway.service.s<br>sl.certificate.k8Se<br>cretName  | Name of the<br>privatekey secret             | No                                    | Not<br>Applica<br>ble        | <b>CNC</b><br>Policy&<br>PCF                      | Added in<br>Release<br>1.5.x                           |                                                                             |

**Table 3-7 (Cont.) Customization Parameters**

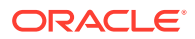

| <b>Parameter</b>                                                           | <b>Description</b>                             | Manda<br>tory<br>Param<br>eter | <b>Default</b><br>Value      | <b>Applic</b><br>able to<br><b>Deploy</b><br>ment | Added/<br><b>Deprecate</b><br>d/Modified<br>in Release | <b>Notes</b> |
|----------------------------------------------------------------------------|------------------------------------------------|--------------------------------|------------------------------|---------------------------------------------------|--------------------------------------------------------|--------------|
| egress-<br>gateway.service.s<br>sl.certificate.k8N<br>ameSpace             | Namespace of<br>privatekey                     | <b>No</b>                      | Not<br>Applica<br>ble        | <b>CNC</b><br>Policy&<br><b>PCF</b>               | Added in<br>Release<br>1.5.x                           |              |
| egress-<br>gateway.service.s<br>sl.certificate.rsa.fi<br>leName            | rsa private key<br>file name                   | No                             | <b>Not</b><br>Applica<br>ble | <b>CNC</b><br>Policy&<br>PCF                      | Added in<br>Release<br>1.5.x                           |              |
| egress-<br>gateway.service.s<br>sl.certificate.ecds<br>a.fileName          | ecdsa private key<br>file name                 | <b>No</b>                      | <b>Not</b><br>Applica<br>ble | <b>CNC</b><br>Policy&<br><b>PCF</b>               | Added in<br>Release<br>1.5.x                           |              |
| egress-<br>gateway.service.s<br>sl.caBundle.k8Se<br>cretName               | Name of the<br>privatekey secret               | <b>No</b>                      | <b>Not</b><br>Applica<br>ble | <b>CNC</b><br>Policy&<br>PCF                      | Added in<br>Release<br>1.5.x                           |              |
| egress-<br>gateway.service.s<br>sl.caBundle.k8Na<br>meSpace                | Namespace of<br>privatekey                     | No                             | <b>Not</b><br>Applica<br>ble | <b>CNC</b><br>Policy&<br><b>PCF</b>               | Added in<br>Release<br>1.5.x                           |              |
| egress-<br>gateway.service.s<br>sl.caBundle.fileN<br>ame                   | private key file<br>name                       | No                             | <b>Not</b><br>Applica<br>ble | <b>CNC</b><br>Policy&<br><b>PCF</b>               | Added in<br>Release<br>1.5.x                           |              |
| egress-<br>gateway.service.s<br>sl.keyStorePassw<br>ord.k8SecretNam<br>е   | Name of the<br>privatekey secret               | No                             | Not<br>Applica<br>ble        | <b>CNC</b><br>Policy&<br><b>PCF</b>               | Added in<br>Release<br>1.5.x                           |              |
| egress-<br>gateway.service.s<br>sl.keyStorePassw<br>ord.k8NameSpac<br>е    | Namespace of<br>privatekey                     | No                             | Not<br>Applica<br>ble        | <b>CNC</b><br>Policy&<br><b>PCF</b>               | Added in<br>Release<br>1.5.x                           |              |
| egress-<br>gateway.service.s<br>sl.keyStorePassw<br>ord.fileName           | File name that<br>has password for<br>keyStore | No                             | Not<br>Applica<br>ble        | <b>CNC</b><br>Policy&<br><b>PCF</b>               | Added in<br>Release<br>1.5.x                           |              |
| egress-<br>gateway.service.s<br>sl.trustStorePass<br>word.k8SecretNa<br>me | Name of the<br>privatekey secret               | No                             | Not<br>Applica<br>ble        | <b>CNC</b><br>Policy&<br><b>PCF</b>               | Added in<br>Release<br>1.5.x                           |              |
| egress-<br>gateway.service.s<br>sl.trustStorePass<br>word.k8NameSp<br>ace  | Namespace of<br>privatekey                     | No                             | Not<br>Applica<br>ble        | <b>CNC</b><br>Policy&<br><b>PCF</b>               | Added in<br>Release<br>1.5.x                           |              |

**Table 3-7 (Cont.) Customization Parameters**

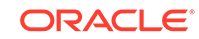

| <b>Parameter</b>                                                   | <b>Description</b>                                                                                                    | <b>Manda</b><br>tory<br>Param<br>eter | <b>Default</b><br><b>Value</b> | <b>Applic</b><br>able to<br><b>Deploy</b><br>ment | Added/<br>Deprecate<br>d/Modified<br>in Release | <b>Notes</b> |
|--------------------------------------------------------------------|----------------------------------------------------------------------------------------------------|---------------------------------------|--------------------------------|---------------------------------------------------|-------------------------------------------------|--------------|
| egress-<br>gateway.service.s<br>sl.trustStorePass<br>word.fileName | File name that<br>has password for<br>trustStore                                                                                                    | No                                    | <b>Not</b><br>Applica<br>ble   | <b>CNC</b><br>Policy&<br><b>PCF</b>               | Added in<br>Release<br>1.5.x                    |              |
| egress-<br>gateway.scpInteg<br>rationEnabled                       | Change this to<br>false when scp<br>integration is not<br>required                                                                                                    | <b>No</b>                             | false                          | <b>CNC</b><br>Policy&<br><b>PCF</b>               | Added in<br>Release<br>1.6.x                    |              |
| egress-<br>gateway.scp.scp<br>RerouteEnabled                       | Set this flag to<br>true if re-routing<br>to multiple SCP<br>instances is to be<br>enabled.<br>globalretry can<br>be enabled only<br>when<br>scpRerouteEnabl<br>ed flag is set to<br>true. | No                                    | false                          | <b>CNC</b><br>Policy&<br><b>PCF</b>               | Added in<br>Release<br>1.6.x                    |              |
| egress-<br>gateway.globalret<br>ry.enabled                         | globalretry can<br>be enabled only<br>when<br>scpRerouteEnabl<br>ed flag is set to<br>true. And, it is<br>applied only<br>when no "retries"<br>is specified under<br>routesConfig.         | O                                     | false                          | <b>CNC</b><br>Policy&<br><b>PCF</b>               | Added in<br>Release<br>1.6.x                    |              |
| egress-<br>gateway.globalret<br>ry.retries                         |                                                                                                    |                                       |                                | <b>CNC</b><br>Policy&<br><b>PCF</b>               | Added in<br>Release<br>1.6.x                    |              |
| egress-<br>gateway.scp.insta<br>nces.http.host                     | SCP HTTP IP/<br><b>FQDN</b>                                                                                                    | No                                    | Not<br>Applica<br>ble          | <b>CNC</b><br>Policy&<br><b>PCF</b>               | Added in<br>Release<br>1.6.x                    |              |
| egress-<br>gateway.scp.insta<br>nces.http.Port                     | <b>SCP HTTP</b><br><b>PORT</b>                                                                                                    | <b>No</b>                             | 80                             | <b>CNC</b><br>Policy&<br><b>PCF</b>               | Added in<br>Release<br>1.6.x                    |              |
| egress-<br>gateway.scp.insta<br>nces.http.ApiPrefi<br>x            | Change this<br>value to<br>corresponding<br>prefix "/" is not<br>expected to be<br>provided along.<br>Applicable only<br>for SCP with TLS<br>enabled.                                      | No                                    | $\prime$                       | <b>CNC</b><br>Policy&<br><b>PCF</b>               | Added in<br>Release<br>1.6.x                    |              |

**Table 3-7 (Cont.) Customization Parameters**

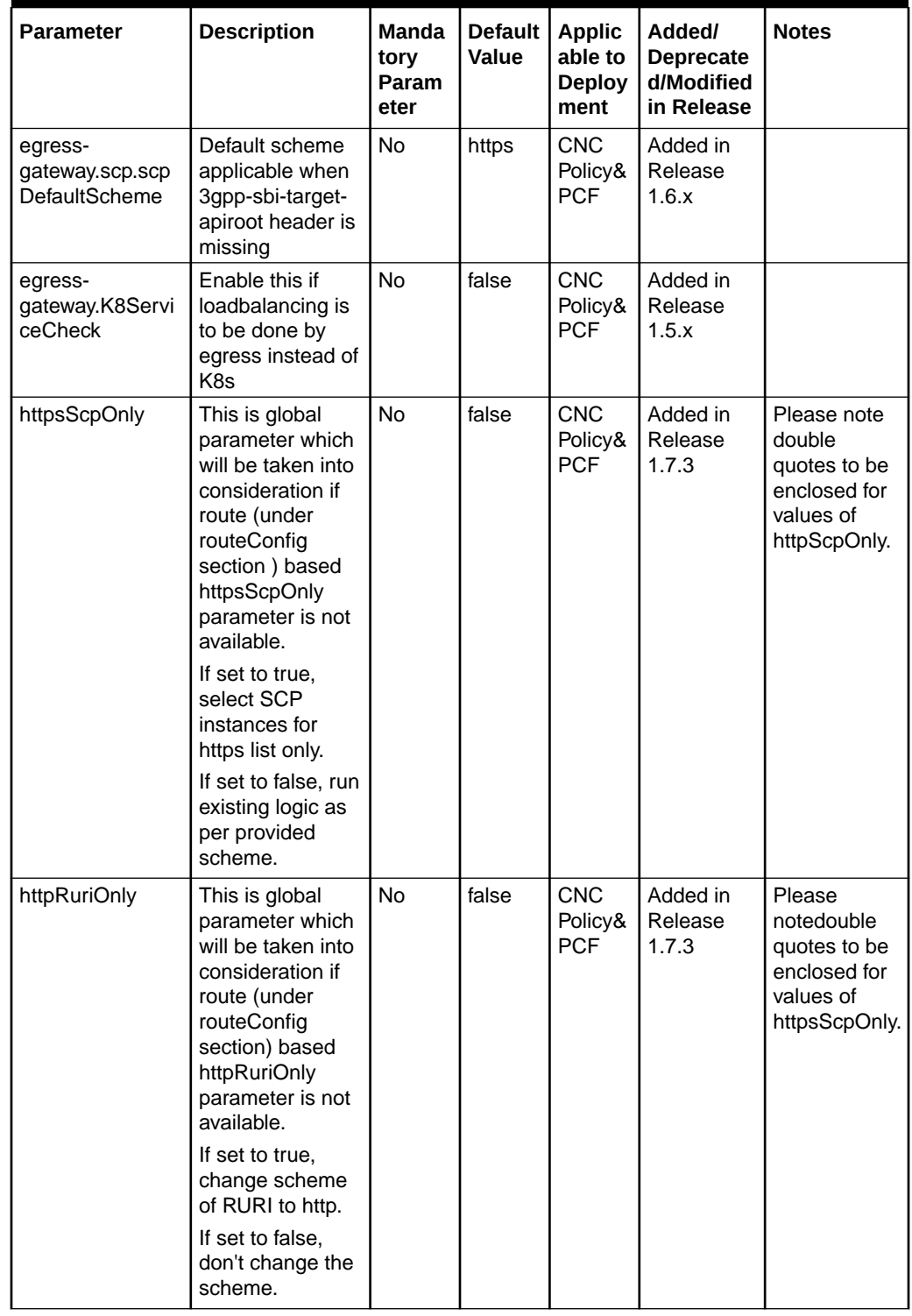

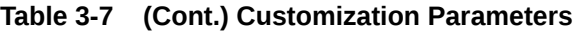

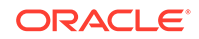

| <b>Parameter</b>                 | <b>Description</b>                                                                                                    | <b>Manda</b><br>tory<br>Param<br>eter | Default  <br>Value | <b>Applic</b><br>able to<br><b>Deploy</b><br>ment | Added/<br><b>Deprecate</b><br>d/Modified<br>in Release | <b>Notes</b>                                                                                                    |
|----------------------------------|----------------------------------------------------------------------------------------------------|---------------------------------------|--------------------|---------------------------------------------------|--------------------------------------------------------|----------------------------------------------------------------------------------------------------|
| routesConfig[0].h<br>ttpRuriOnly | If set to true.<br>change Scheme<br>of RURI to http.<br>If set to false,<br>don't change the<br>scheme.                                    | No                                    | false              | <b>CNC</b><br>Policy&<br><b>PCF</b>               | Added in<br>Release<br>1.7.3                           | Please note<br>double<br>quotes to be<br>enclosed for<br>values of<br>httpsRuriOnly<br> f <br>httpsRuriOnly<br>under route is<br>not present<br>globally<br>available<br>value will be<br>considered. |
| routesConfig[0].h<br>ttpsScpOnly | If set to true.<br>select SCP<br>instances for<br>https list only.<br>If set to false, run<br>existing logic as<br>per provided<br>scheme. | <b>No</b>                             | false              | <b>CNC</b><br>Policy&<br><b>PCF</b>               | Added in<br>Release<br>1.7.3                           | Please note<br>double<br>quotes to be<br>enclosed for<br>values of<br>httpsScpOnly.<br>lf<br>httpsScpOnly<br>under route is<br>not present<br>globally<br>available<br>value will be<br>considered.   |

**Table 3-7 (Cont.) Customization Parameters**

# Additional Configurable Parameters for Aspen mesh

This section describes the customizatons that you can make in custom\_values\_occnp-custom-values-pcf-unified-ports.yaml, custom\_values\_occnpcustom-values-pcrf-unified-ports.yaml, and custom\_values\_occnp-custom-valuesoccnp-unified-ports.yaml files to integrate Aspen service mesh with Oracle Communications Cloud Native Core Policy.

## **Important:**

Users may use custom values file from CNC Policy 1.7.0 to install CNC Policy with Aspen service mesh.

• **Unified signaling ports**: To override the default port numbers, used by containers and services, and customize them as per your requirements, you can configure the following configurable parameters in custom values file:

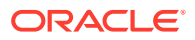

| <b>Parameter</b>                                     | <b>Description</b>                                       | Manda<br>toryl<br>Option<br>al<br>Param<br>eter | <b>Defaul</b><br>t Value | <b>Applicable</b><br>to<br><b>Deployme</b><br>nt | Added/<br><b>Deprecate</b><br>d/Updated<br>in Release | <b>Notes</b>                                           |
|------------------------------------------------------|----------------------------------------------------------|-------------------------------------------------|--------------------------|--------------------------------------------------|-------------------------------------------------------|--------------------------------------------------------|
| servicePorts.pcf<br>AmServiceHttp                    | HTTP signaling<br>port for AM<br>service.                | Option<br>al                                    | 5904                     | <b>CNCPolicy</b><br>& PCF                        | Added in<br>Release<br>1.7.3                          |                                                        |
| servicePorts.pcf<br>AmServiceHttp                    | HTTP signaling<br>port for AM<br>service.                | Option<br>al                                    | 5905                     | <b>CNCPolicy</b><br>& PCF                        | Added in<br>Release<br>1.7.3                          |                                                        |
| servicePorts.app<br>InfoHttp                         | HTTP signaling<br>port for app<br>info.                  | Option<br>al                                    | 5906                     | <b>CNCPolicy</b><br>& PCF                        | Added in<br>Release<br>1.7.3                          | Same<br>value<br>as<br>svcAp<br>pInfo<br>Http          |
| servicePorts.aud<br>itServiceHttp                    | HTTP signaling<br>port for audit<br>service.             | Option<br>al                                    | 5807                     | <b>CNCPolicy</b><br>& PCF                        | Added in<br>Release<br>1.7.3                          |                                                        |
| servicePorts.bin<br>dingHttp                         | HTTP signaling<br>port for binding<br>service.           | Option<br>al                                    | 8080                     | CNCPolicy,<br>PCF,<br>&cnPCRF                    | Added in<br>Release<br>1.7.3                          |                                                        |
| servicePorts.bin<br>dingHttps                        | <b>HTTPS</b><br>signaling port for<br>binding service.   | Option<br>al                                    | 8443                     | CNCPolicy,<br>PCF,<br>&cnPCRF                    | Added in<br>Release<br>1.7.3                          |                                                        |
| servicePorts.cm<br>ServiceHttp                       | HTTP signaling<br>port for CM<br>service.                | Option<br>al                                    | 5808                     | CNCPolicy,<br>PCF,<br>&cnPCRF                    | Added in<br>Release<br>1.7.3                          |                                                        |
| servicePorts.con<br>figServerHttp                    | HTTP signaling<br>port for config<br>server.             | Option<br>al                                    | 5807                     | CNCPolicy,<br>PCF,<br>&cnPCRF                    | Added in<br>Release<br>1.7.3                          | Same<br>value<br>as<br>svcCo<br>nfigS<br>erver<br>Http |
| servicePorts.pcf<br>DiamConnector<br>Http            | HTTP signaling<br>port for PCF<br>Diameter<br>connector. | Option<br>al                                    | 8080                     | <b>CNCPolicy</b><br>& PCF                        | Added in<br>Release<br>1.7.3                          |                                                        |
| servicePorts.pcf<br><b>DiamConnector</b><br>Diameter | Port for PCF<br>Diameter<br>connector.                   | Option<br>al                                    | 3868                     | <b>CNCPolicy</b><br>& PCF                        | Added in<br>Release<br>1.7.3                          |                                                        |
| servicePorts.Ida<br>pGatewayHttp                     | HTTP signaling<br>port for LDAP<br>Gateway.              | Option<br>al                                    | 8084                     | CNCPolicy,<br>PCF,<br>&cnPCRF                    | Added in<br>Release<br>1.7.3                          |                                                        |
| servicePorts.Ida<br>pGatewayHttps                    | <b>HTTPS</b><br>signaling port for<br>LDAP Gateway.      | Option<br>al                                    | 8443                     | CNCPolicy,<br>PCF,<br>&cnPCRF                    | Added in<br>Release<br>1.7.3                          |                                                        |

**Table 3-8 Customizable service ports**

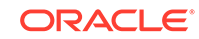

| <b>Parameter</b>                             | <b>Description</b>                                      | Manda                                  | <b>Defaul</b> | Applicable                    | Added/                                      | <b>Notes</b>                                   |
|----------------------------------------------|---------------------------------------------------------|----------------------------------------|---------------|-------------------------------|---------------------------------------------|------------------------------------------------|
|                                              |                                                         | tory/<br>Option<br>al<br>Param<br>eter | t Value       | to<br><b>Deployme</b><br>nt   | <b>Deprecate</b><br>d/Updated<br>in Release |                                                |
| servicePorts.pcf<br>DiamGatewayHt<br>tp      | HTTP signaling<br>port for PCF<br>Diameter<br>gateway.  | Option<br>al                           | 8080          | <b>CNCPolicy</b><br>& PCF     | Added in<br>Release<br>1.7.3                |                                                |
| servicePorts.pcf<br>DiamGatewayDi<br>ameter  | Port for PCF<br>Diameter<br>gateway.                    | Option<br>al                           | 3868          | <b>CNCPolicy</b><br>& PCF     | Added in<br>Release<br>1.7.3                |                                                |
| servicePorts.pcrf<br>CoreDiameter            | Port for PCRF<br>Core Diameter.                         | Option<br>al                           | 3868          | <b>CNCPolicy</b><br>& cnPCRF  | Added in<br>Release<br>1.7.3                |                                                |
| servicePorts.pcrf<br>CoreHttp                | HTTP signaling<br>port for PCRF<br>core service.        | Option<br>al                           | 9080          | <b>CNCPolicy</b><br>& cnPCRF  | Added in<br>Release<br>1.7.3                |                                                |
| servicePorts.pcrf<br>DiamGatewayHt<br>tp     | HTTP signaling<br>port for PCRF<br>Diameter<br>Gateway. | Option<br>al                           | 8080          | <b>CNCPolicy</b><br>& cnPCRF  | Added in<br>Release<br>1.7.3                |                                                |
| servicePorts.pcrf<br>DiamGatewayDi<br>ameter | Port for PCRF<br>Diameter<br>connector.                 | Option<br>al                           | 3868          | <b>CNCPolicy</b><br>& cnPCRF  | Added in<br>Release<br>1.7.3                |                                                |
| servicePorts.per<br>fInfoHttp                | HTTP signaling<br>port for perf info.                   | Option<br>al                           | 5905          | <b>CNCPolicy</b><br>& PCF     | Added in<br>Release<br>1.7.3                | Same<br>value<br>as<br>svcPe<br>rfInf<br>oHttp |
| servicePorts.poli<br>cydsHttp                | HTTP signaling<br>port for policyds.                    | Option<br>al                           | 8080          | CNCPolicy,<br>PCF,<br>&cnPCRF | Added in<br>Release<br>1.7.3                |                                                |
| servicePorts.pre<br>ServiceHttp              | HTTP signaling<br>port for pre<br>service.              | Option<br>al                           | 5806          | CNCPolicy,<br>PCF,<br>&cnPCRF | Added in<br>Release<br>1.7.3                |                                                |
| servicePorts.pre<br>TestHttp                 | HTTP signaling<br>port for pre test.                    | Option<br>al                           | 5806          | CNCPolicy,<br>PCF,<br>&cnPCRF | Added in<br>Release<br>1.7.3                |                                                |
| servicePorts.que<br>ryServiceHttp            | HTTP signaling<br>port for<br>queryservice.             | Option<br>al                           | 5805          | CNCPolicy,<br>PCF,<br>&cnPCRF | Added in<br>Release<br>1.7.3                |                                                |
| servicePorts.pcf<br>SmServiceHttp            | HTTP signaling<br>port for SM<br>service.               | Option<br>al                           | 5809          | <b>CNCPolicy</b><br>& PCF     | Added in<br>Release<br>1.7.3                |                                                |
| servicePorts.pcf<br><b>SmServiceHttps</b>    | <b>HTTPS</b><br>signaling port for<br>SM service.       | Option<br>al                           | 5805          | <b>CNCPolicy</b><br>& PCF     | Added in<br>Release<br>1.7.3                |                                                |
| servicePorts.soa<br>pConnectorHttp           | HTTP signaling<br>port for Soap<br>connector.           | Option<br>al                           | 8082          | <b>CNCPolicy</b><br>& cnPCRF  | Added in<br>Release<br>1.7.3                |                                                |

**Table 3-8 (Cont.) Customizable service ports**

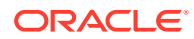

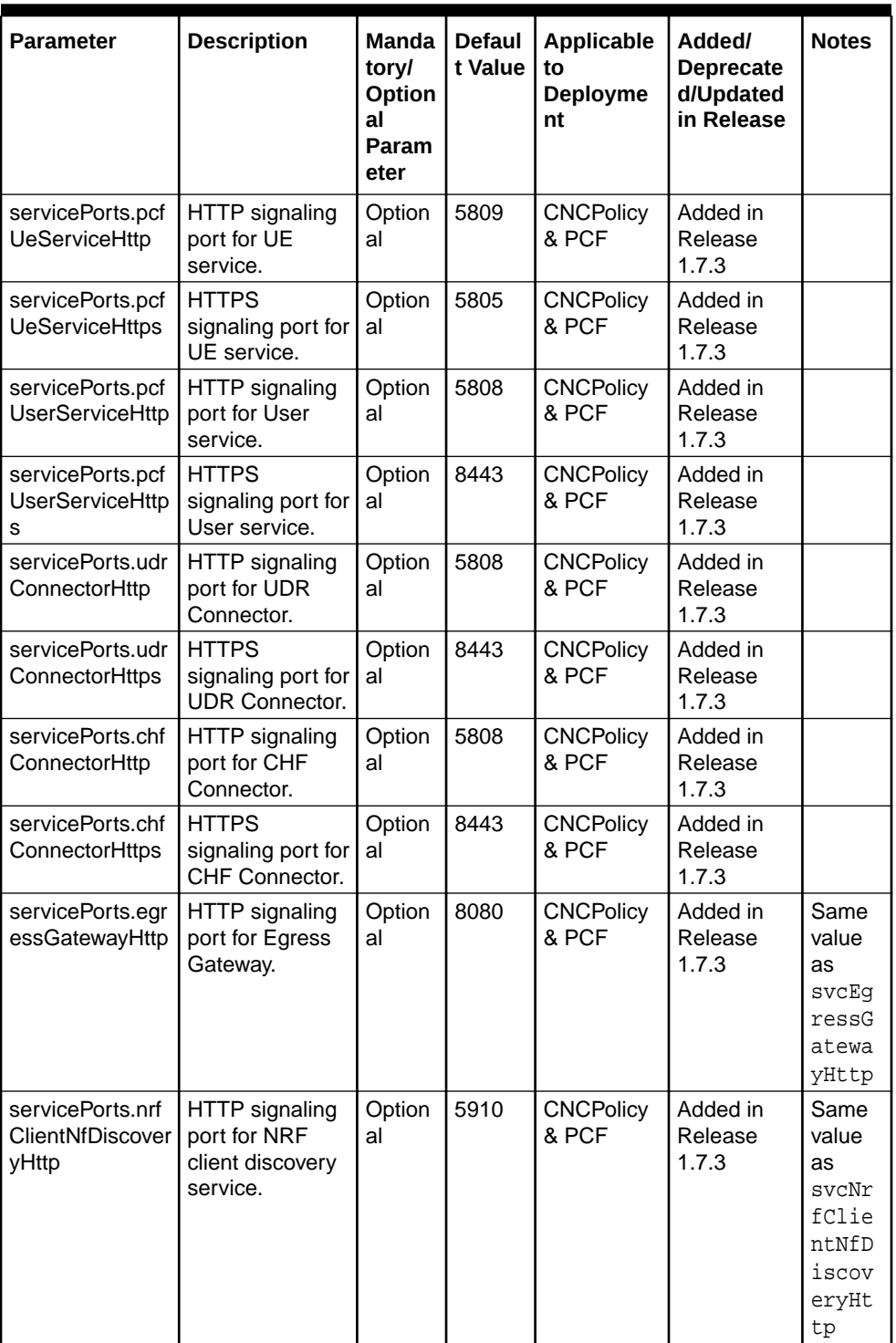

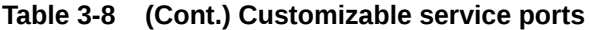

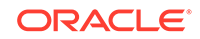

| <b>Parameter</b>                                      | <b>Description</b>                                                                | <b>Manda</b><br>toryl<br>Option<br>al<br>Param<br>eter | <b>Defaul</b><br>t Value | <b>Applicable</b><br>to<br><b>Deployme</b><br>nt | Added/<br><b>Deprecate</b><br>d/Updated<br>in Release | <b>Notes</b>                                                             |
|-------------------------------------------------------|-----------------------------------------------------------------------------------|--------------------------------------------------------|--------------------------|--------------------------------------------------|-------------------------------------------------------|--------------------------------------------------------------------------|
| servicePorts.nrf<br>ClientNfManage<br>mentHttp        | HTTP signaling<br>port for NRF<br>client<br>management<br>service.                | Option<br>al                                           | 5910                     | <b>CNCPolicy</b><br>& PCF                        | Added in<br>Release<br>1.7.3                          | Same<br>value<br>as<br>svcNr<br>fClie<br>ntNfM<br>anage<br>mentH<br>ttp  |
| servicePorts.nrf<br><b>ClientNfDiscover</b><br>yHttps | <b>HTTPS</b><br>signaling port for<br><b>NRF</b> client<br>discovery<br>service.  | Option<br>al                                           | 8443                     | <b>CNCPolicy</b><br>& PCF                        | Added in<br>Release<br>1.7.3                          | Same<br>value<br>as<br>svcNr<br>fClie<br>ntNfD<br>iscov<br>eryHt<br>tps  |
| servicePorts.nrf<br>ClientNfManage<br>mentHttps       | <b>HTTPS</b><br>signaling port for<br><b>NRF</b> client<br>management<br>service. | Option<br>al                                           | 8443                     | <b>CNCPolicy</b><br>& PCF                        | Added in<br>Release<br>1.7.3                          | Same<br>value<br>as<br>svcNr<br>fClie<br>ntNfM<br>anage<br>mentH<br>ttps |

**Table 3-8 (Cont.) Customizable service ports**

### **Table 3-9 Customizable container ports**

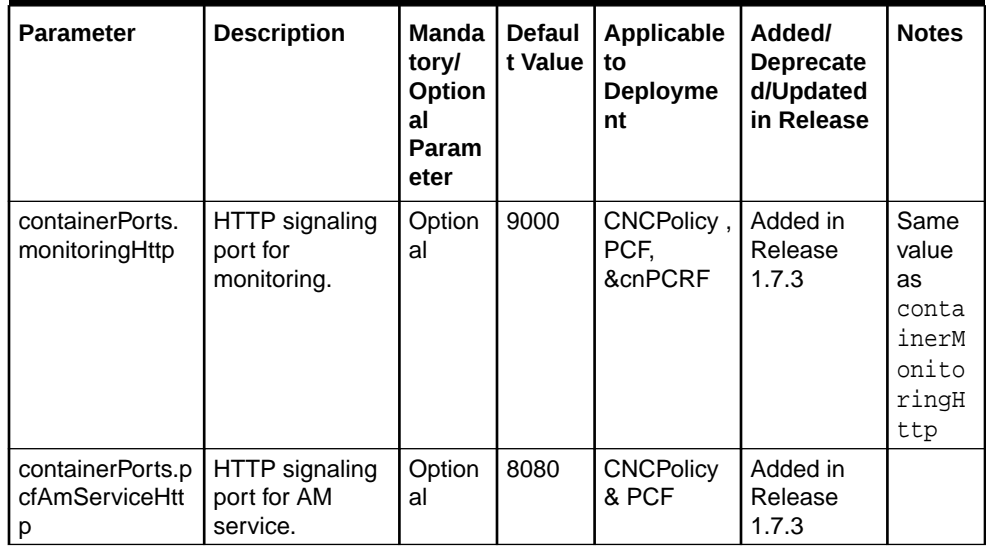

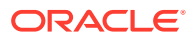

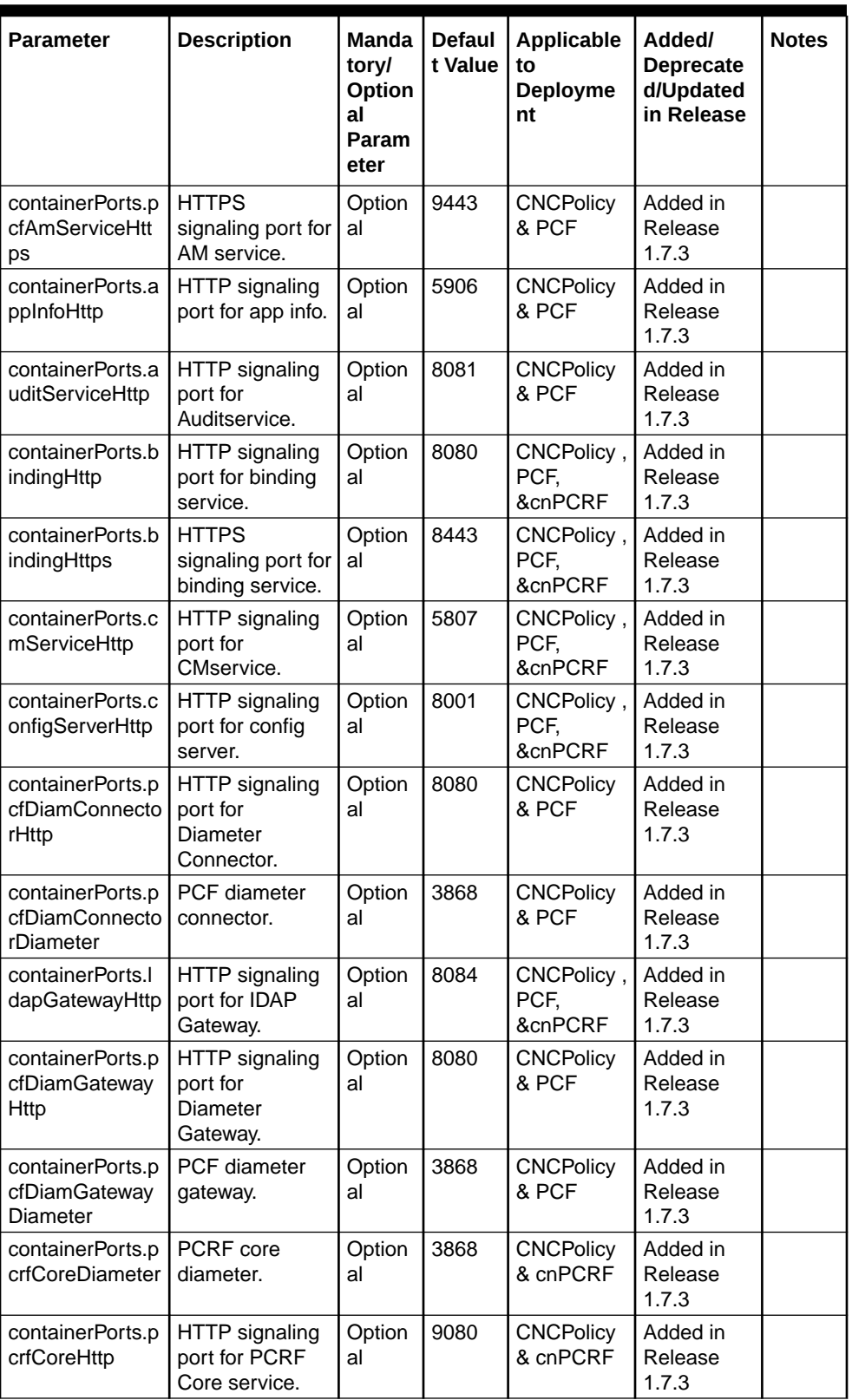

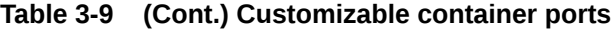

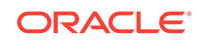

| <b>Parameter</b>                               | <b>Description</b>                                             | Manda<br>toryl<br>Option<br>al<br>Param<br>eter | <b>Defaul</b><br>t Value | Applicable<br>to<br>Deployme<br>nt | Added/<br><b>Deprecate</b><br>d/Updated<br>in Release | <b>Notes</b> |
|------------------------------------------------|----------------------------------------------------------------|-------------------------------------------------|--------------------------|------------------------------------|-------------------------------------------------------|--------------|
| containerPorts.p<br>crfDiamGateway<br>Http     | HTTP signaling<br>port for PCRF<br><b>Diameter</b><br>Gateway. | Option<br>al                                    | 8080                     | <b>CNCPolicy</b><br>& cnPCRF       | Added in<br>Release<br>1.7.3                          |              |
| containerPorts.p<br>crfDiamGateway<br>Diameter | PCRF diameter<br>gateway.                                      | Option<br>al                                    | 3868                     | <b>CNCPolicy</b><br>& cnPCRF       | Added in<br>Release<br>1.7.3                          |              |
| containerPorts.p<br>erfInfoHttp                | HTTP signaling<br>port for perf-info.                          | Option<br>al                                    | 5905                     | <b>CNCPolicy</b><br>& PCF          | Added in<br>Release<br>1.7.3                          |              |
| containerPorts.p<br>olicydsHttp                | HTTP signaling<br>port for policyds.                           | Option<br>al                                    | 8080                     | CNCPolicy,<br>PCF,<br>&cnPCRF      | Added in<br>Release<br>1.7.3                          |              |
| containerPorts.p<br>reServiceHttp              | HTTP signaling<br>port for pre<br>service.                     | Option<br>al                                    | 5806                     | CNCPolicy,<br>PCF,<br>&cnPCRF      | Added in<br>Release<br>1.7.3                          |              |
| containerPorts.p<br>reTestHttp                 | HTTP signaling<br>port for pre test.                           | Option<br>al                                    | 5806                     | CNCPolicy,<br>PCF,<br>&cnPCRF      | Added in<br>Release<br>1.7.3                          |              |
| containerPorts.q<br>ueryServiceHttp            | HTTP signaling<br>port for<br>queryservice.                    | Option<br>al                                    | 8081                     | CNCPolicy,<br>PCF,<br>&cnPCRF      | Added in<br>Release<br>1.7.3                          |              |
| containerPorts.p<br>cfSmServiceHtt<br>р        | HTTP signaling<br>port for SM<br>service.                      | Option<br>al                                    | 8080                     | <b>CNCPolicy</b><br>& PCF          | Added in<br>Release<br>1.7.3                          |              |
| containerPorts.p<br>cfSmServiceHtt<br>ps       | <b>HTTPS</b><br>signaling port for<br>SM service.              | Option<br>al                                    | 9443                     | <b>CNCPolicy</b><br>& PCF          | Added in<br>Release<br>1.7.3                          |              |
| containerPorts.s<br>oapConnectorHt<br>tp       | HTTP signaling<br>port for soap<br>connector.                  | Option<br>al                                    | 8082                     | <b>CNCPolicy</b><br>& cnPCRF       | Added in<br>Release<br>1.7.3                          |              |
| containerPorts.p<br>cfUeServiceHttp            | HTTP signaling<br>port for UE<br>service.                      | Option<br>al                                    | 8082                     | <b>CNCPolicy</b><br>& PCF          | Added in<br>Release<br>1.7.3                          |              |
| containerPorts.p<br>cfUeServiceHttp<br>s       | <b>HTTPS</b><br>signaling port for<br>UE service.              | Option<br>al                                    | 8081                     | <b>CNCPolicy</b><br>& PCF          | Added in<br>Release<br>1.7.3                          |              |
| containerPorts.p<br>cfUserServiceHt<br>tp      | HTTP signaling<br>port for User<br>service.                    | Option<br>al                                    | 8080                     | <b>CNCPolicy</b><br>& PCF          | Added in<br>Release<br>1.7.3                          |              |
| containerPorts.p<br>cfUserServiceHt<br>tps     | <b>HTTPS</b><br>signaling port for<br>User service.            | Option<br>al                                    | 8443                     | <b>CNCPolicy</b><br>& PCF          | Added in<br>Release<br>1.7.3                          |              |
| containerPorts.u<br>drConnectorHttp            | HTTP signaling<br>port for UDR<br>Connector.                   | Option<br>al                                    | 8080                     | <b>CNCPolicy</b><br>& PCF          | Added in<br>Release<br>1.7.3                          |              |

**Table 3-9 (Cont.) Customizable container ports**

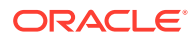

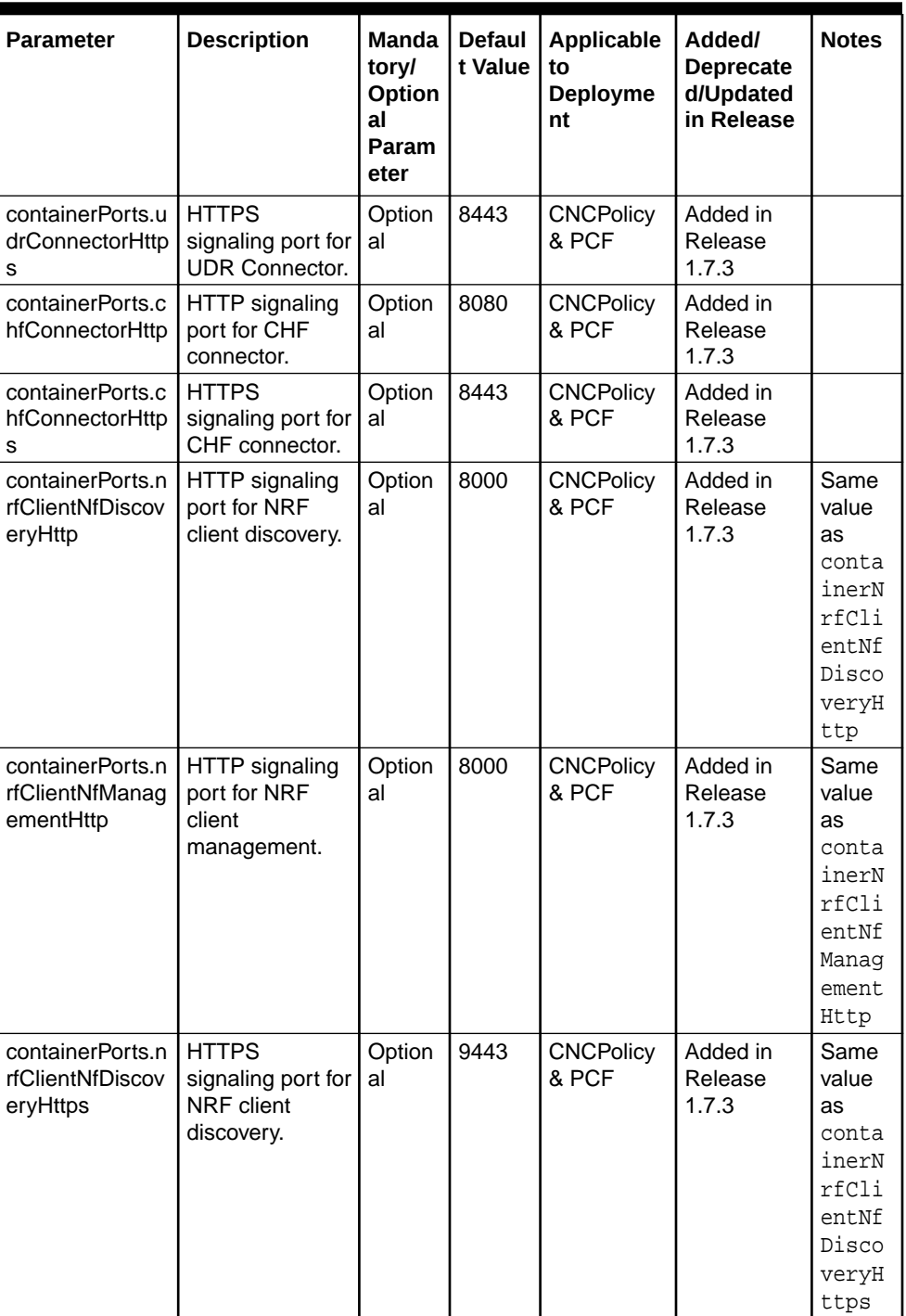

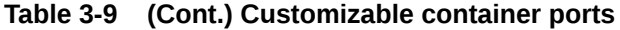

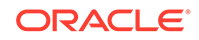

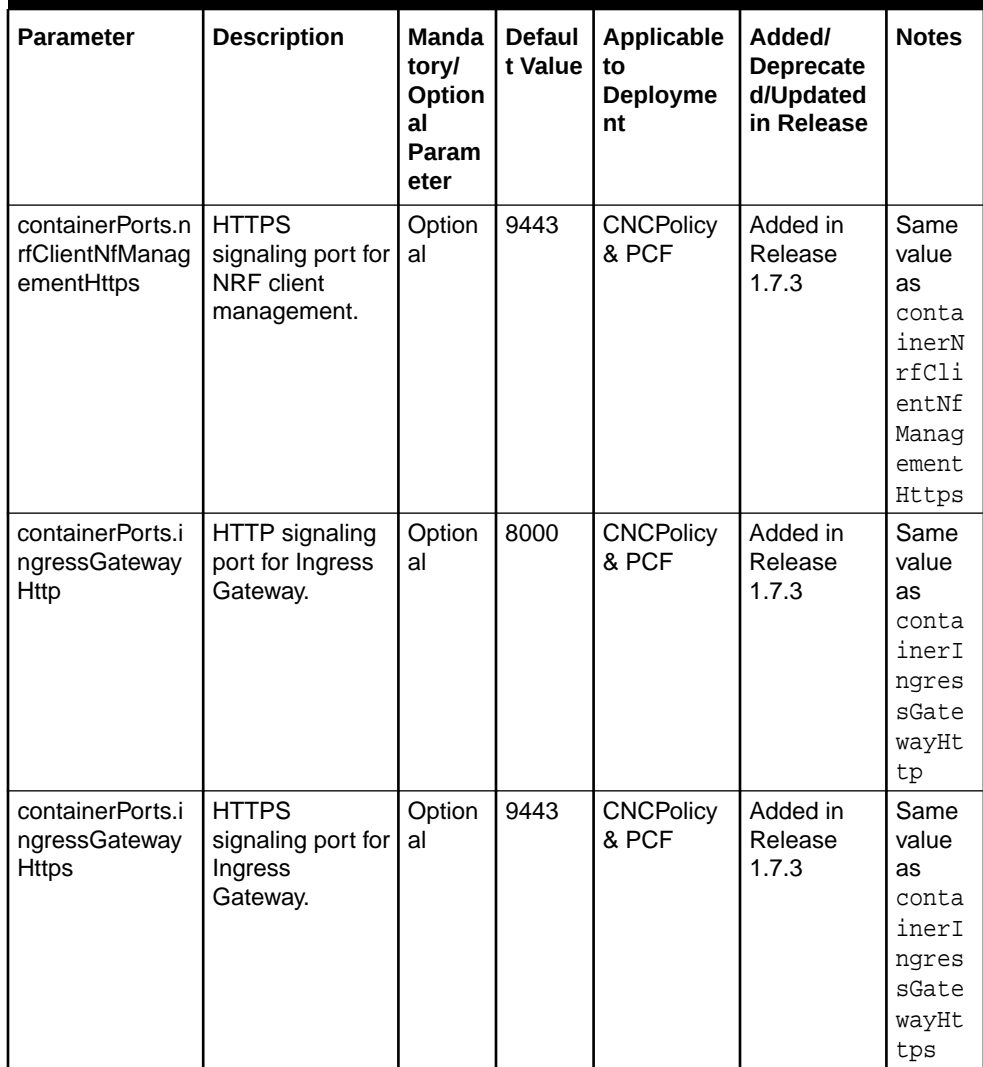

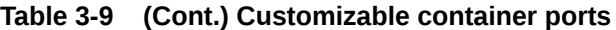

#### **Note:**

After you install CNC policy, you can see that all the services of type ClusterIP exposes HTTP on port 8000 and HTTPS on port 9443.

• **Annotation to support OSO**: To deploy CNC Policy with OSO, you must add the following annotation to the custom extension under global section of custom values file:

```
global:
   customExtension:
     lbDeployments:
       annotations:
           oracle.com/cnc: "true"
     nonlbDeployments:
```

```
 annotations:
     oracle.com/cnc: "true"
```
**Note:**

After helm install is complete, all the nodes will have the above mentioned annotation.

• **Custom container name**: You can customize the name of containers of a pod with a prefix and suffix. To do so, add the prefix and suffix to the k8sResource under global section of custom values file:

```
global:
   k8sResource:
     container:
       prefix: ABCD
       suffix: XYZ
```
Then, after installing CNC policy, you will see the container names as shown below:

```
Containers:
  abcd-am-service-xyz:
```
• **Custom service account**: You can use a custom service account for all services by adding it to global section in the custom values file:

```
global:
  serviceAccountName: ocpcfsaccount
```
### **Note:**

You can create the service account and roles before the installation as well.

• **Disable init containers**: Init containers do not work when the namespace has aspen service mTLS enabled. To disable init containers, set the value for initContainerEnable to false in custom values file.

```
global:
   initContainerEnable: false
```
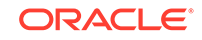

• **PERMISSIVE rule**: To set Permissive rule for Diameter Gateway and Ingress Gateway Service, set the following flags to true in custom value file:

global: istioIngressTlsSupport: diamGateway: true

global:

 istioIngressTlsSupport: ingressGateway: true

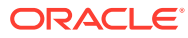

# $\sqrt{2}$ Enabling LoadBalancer with MetalLB

Oracle Communications Cloud Native Environment (OCCNE) have MetalLB installed, and free external IPs are already configured under MetalLB. This section is applicable only for CNC Policy and cnPCRF.

Perform the following steps to enable LoadBalancer to specific services.

### **Note:**

MetalLB configuration is supported only from OCCNE 1.4.

### **Note:**

In the CNC Policy and cnPCRF namespaces, only diam-gateway service and cm service with GUI page requires loadbalancer setting with accessible external IP.

# Updating diam-gateway Service

To update diam-gateway service:

- **1.** Login to Kubernetes cluster master node using ssh command.
- **2.** Run the following command to edit svc yaml file for diam-gateway:

kubectl edit svc diam-gateway-service -n PCRF\_NAME\_SPACE

**Table 4-1 Variables**

| Variable Name        | <b>Description</b>                                     |
|----------------------|--------------------------------------------------------|
| diam-gateway-service | The name of diam-gateway service in setup.             |
| PCRF_NAME_SPACE      | The --namespace value used in helm install<br>command. |

Following is an sample content that displays in diam-gateway edit window.

```
1 # Please edit the object below. Lines beginning with a '#' will 
be ignored,
 2 # and an empty file will abort the edit. If an error occurs 
while saving this file will be
 3 # reopened with the relevant failures.
  4 #
  5 apiVersion: v1
  6 kind: Service
```
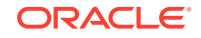

```
 7 metadata:
 8 creationTimestamp: 2019-06-02T13:06:11Z
 9 labels:
10 category: common
11 io.kompose.service: <PCRF_NAME>-pcrf-diam-gateway-service
12 name: <PCRF_NAME>-pcrf-diam-gateway-service
13 namespace: <PCRF_NAME_SPACE>
14 resourceVersion: "21624671"
15 selfLink: /api/v1/namespaces/<PCRF_NAME_SPACE>/services/
<PCRF_NAME>-pcrf-diam-gateway-service
16 uid: 31a4b13f-8537-11e9-81c8-0010e08b3a8e
17 spec:
18 clusterIP: 10.20.37.37
19 externalTrafficPolicy: Cluster
20 ports:
21 - name: diameter
22 nodePort: 32592
23 port: 3868
24 protocol: TCP
25 targetPort: 3868
26 - name: http
27 nodePort: 31301
28 port: 8080
29 protocol: TCP
30 targetPort: 8080
31 selector:
32 io.kompose.service: <PCRF_NAME>-pcrf-diam-gateway-service
33 sessionAffinity: None
34 type: NodePort
35 status:
36 loadBalancer: {}
```
**3.** Add two new lines after line 7, after "metadata":

```
annotations:
```
**metallb.universe.tf/address-pool: ADDRESS\_POOL\_NAME**

### **Note:**

- As per user MetalLB setting, you should select an appropriate pool name to replace the variable, *ADDRESS\_POOL\_NAME*
- *annotation:* line must be kept vertical align with line 16, while following line, *metallb.universe.tf/address-pool: ADDRESS\_POOL\_NAME* must be kept vertical align with line 10. If vertical align restriction failed to follow this rule, the svc yaml file update may fail.
- **4.** Replace line 34 text, **type: NodePort** with **type: LoadBalancer**. Following is the sample content after replacing the line 29:

```
1 # Please edit the object below. Lines beginning with a '#' will 
be ignored,
```
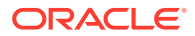

```
 2 # and an empty file will abort the edit. If an error occurs 
while saving this file will be
 3 # reopened with the relevant failures.
 4 #
 5 apiVersion: v1
 6 kind: Service
 7 metadata:
 8 creationTimestamp: 2019-06-02T13:06:11Z
 9 labels:
10 category: common
11 io.kompose.service: <PCRF_NAME>-pcrf-diam-gateway-service
12 name: <PCRF_NAME>-pcrf-diam-gateway-service
13 namespace: <PCRF_NAME_SPACE>
14 resourceVersion: "21624671"
15 selfLink: /api/v1/namespaces/<PCRF_NAME_SPACE>/services/
<PCRF_NAME>-pcrf-diam-gateway-service
16 uid: 31a4b13f-8537-11e9-81c8-0010e08b3a8e
17 spec:
18 clusterIP: 10.20.37.37
19 externalTrafficPolicy: Cluster
20 ports:
21 - name: diameter
22 nodePort: 32592
23 port: 3868
24 protocol: TCP
25 targetPort: 3868
26 - name: http
27 nodePort: 31301
28 port: 8080
29 protocol: TCP
30 targetPort: 8080
31 selector:
32 io.kompose.service: <PCRF_NAME>-pcrf-diam-gateway-service
33 sessionAffinity: None
34 type: LoadBalancer
35 status:
36 loadBalancer: {}
```
- **5.** Quit vim editor and save changes. A new diam-gateway pod starts up.
	- **a.** In the new service, following sample content displays. Note that if the EXTERNAL-IP is available, then the load balancer setting for diam-gateway service works.

```
NAME TYPE
CLUSTER-IP EXTERNAL-IP 
PORT(S) and GET(S)<PCRF_NAME>-diam-gateway-service LoadBalancer 
10.xxx.xx.xx 10.xxx.xxx.xx 3868:32592/TCP,8080:31301/TCP 
4d
```
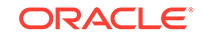

### **Updating cm-service**

Follow the same process to update svc yaml for *PCRF\_NAME* -pcrf-cm-service.

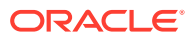

# 5 Uninstalling Cloud Native Core Policy (CNC Policy)

When you uninstall a Helm chart from your Cloud Native Core Policy (CNC Policy) deployment, it removes only the Kubernetes objects that it created during installation.

To uninstall, enter this command:

helm delete release name

where *release\_name* is the release name used by helm command.

Helm keeps a record of its releases, so you can still re-activate the release after you uninstall it.

To completely remove the release from the cluster, add the --purge option to the command:

helm delete --purge release\_name

For example, to completely remove a release named "occnp",enter this command:

helm delete --purge occnp

#### **Deleting Kubernetes Namespace**

To delete kubernetes namespace, enter this command:

kubectl delete namespace release namespace

where *release\_namespace* is the deployment namespace used by helm command.

For example, to delete a kubernetes namespace named "occnp", enter this command:

kubectl delete namespace occnp

#### **Cleaning Up Database**

To clean up database for the different microservices:

DROP DATABASE IF EXISTS occnp\_audit\_service; DROP DATABASE IF EXISTS occnp\_config\_server; DROP DATABASE IF EXISTS occnp pcf am; DROP DATABASE IF EXISTS occnp\_pcf\_sm; DROP DATABASE IF EXISTS occnp pcf user; DROP DATABASE IF EXISTS occnp\_pcrf\_core;

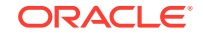

DROP DATABASE IF EXISTS occnp\_release; DROP DATABASE IF EXISTS occnp\_binding;

# 6 Migrating Data from Release 1.6.x to Release 1.7.x

There can be PCF/cnPCRF deployments that are already configured and you want to migrate the configuration from PCF/cnPCRF 1.6.x to CNC Policy 1.7.x.

In the CNC Policy release 1.7.x, you can use Clod Native Core Console and REST APIs to bulk import the data that is exported from 1.6.x release stetups, these REST APIs performs conversion and migration to sort out the incompatibility between the releases.

For more information on Bulk Import/Export, See Bulk Export/Bulk Import section in *Oracle Communications Cloud Native Core Policy User's Guide*.

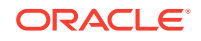

# 7 Troubleshooting Cloud Native Core Policy (CNC Policy)

This section provides information to troubleshoot the common error which can be encountered during the installation and upgrade of Cloud Native Core Policy (CNC Policy).

**If helm install command Fails**

This section covers the reasons and troubleshooting procedures if the helm install command fails.

#### **Reasons for helm install failure:**

- **Chart syntax issue [This issue could be shown in the few seconds]** Please resolve the chart specific things and rerun the helm install command, because in this case, no hooks should have begun.
- **Most possible reason [TIMEOUT]**

If any job stuck in a pending/error state and not able to execute, it will result in the timeout after 5 minutes. As default timeout for helm command is "5 minutes". In this case, we have to follow the below steps to troubleshoot.

• **helm install command failed in case of duplicated chart**

```
helm install /home/cloud-user/pcf 1.6.1/sprint3.1/ocpcf-1.6.1-
sprint.3.1.tgz --name ocpcf2 --namespace ocpcf2 -f <custom-value-
file>
```
Error: release ocpcf2 failed: configmaps "perfinfo-config-ocpcf2" already exists

Here, configmap 'perfinfo-config-ocpcf2' exists multiple times, while creating Kubernetes objects after pre-upgrade hooks, this will be failed. In this case also please go through the below troubleshooting steps. **Troubleshooting steps:**

**1.** Check from describe/logs of failure pods and fix them accordingly. You need to verify what went wrong on the installation of the CNC Policy by checking the below points:

For the PODs which were not started, run the following command to check the failed pods:

kubectl describe pod <pod-name> -n <release-namespace>

For the PODs which were started but failed to come into "READY"state, run the following command to check the failed pods:

kubectl describe logs <pod-name> -n <release-namespace>

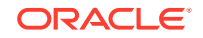

**2.** Execute the below command to get kubernetes objects:

kubectl get all -n <release\_namespace>

This gives a detailed overview of which objects are stuck or in a failed state.

**3.** Execute the below command to delete all kubernetes objects:

kubectl delete all --all -n <release namespace>

**4.** Execute the below command to delete all current configmaps:

kubectl delete cm --all -n <release-namespace>

**5.** Execute the below command to cleanup the databases created by the helm install command and create the database again:

```
DROP DATABASE IF EXISTS occnp_audit_service;
DROP DATABASE IF EXISTS occnp_config_server;
DROP DATABASE IF EXISTS occnp_pcf_am;
DROP DATABASE IF EXISTS occnp pcf sm;
DROP DATABASE IF EXISTS occnp_pcf_user;
DROP DATABASE IF EXISTS occnp pcrf core;
DROP DATABASE IF EXISTS occnp_release;
DROP DATABASE IF EXISTS occnp_binding;
CREATE DATABASE IF NOT EXISTS occnp audit service;
CREATE DATABASE IF NOT EXISTS occnp config server;
CREATE DATABASE IF NOT EXISTS occnp_pcf_am;
CREATE DATABASE IF NOT EXISTS occnp_pcf_sm;
CREATE DATABASE IF NOT EXISTS occnp_pcf_user;
CREATE DATABASE IF NOT EXISTS occnp_pcrf_core;
CREATE DATABASE IF NOT EXISTS occnp release;
CREATE DATABASE IF NOT EXISTS occnp_binding;
```
**6.** Execute the below command :

helm ls --all

If this is in a failed state, please purge the namespace using the command

helm delete --purge <release\_namespace>

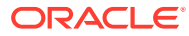

## **Note:**

If the execution of this command is taking more time, run the below command parallelly in another session to clear all the delete jobs.

```
while true; do kubectl delete jobs --all -n
<release_namespace>; sleep 5;done
```
Monitor the below command:

helm delete --purge <release\_namespace>

Once that is succeeded, press "ctrl+c" to stop the above script.

**7.** After the database cleanup and creation of the database again, run the helm install command.

You can use **Data Collector** tool to fetch Network Function (NF) specific logs, metrics, traces, alerts from production environment integrated with Elastic search and Prometheus. See *Cloud Native Core NF Data Collector User's Guide* for more information.

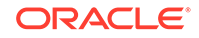

# A Docker Images

Cloud Native Core Policy (CNC Policy) deployment package includes ready-to-use docker images and Helm charts to help you orchestrate containers in Kubernetes.

You can use the Docker images and Helm chart to help you deploy and manage Pods of Cloud Native Core Policy (CNC Policy) product services in Kubernetes. Communication between Pods of services of Cloud Native Core Policy (CNC Policy) products are preconfigured in the Helm charts.

Table A-1 lists the docker images for Cloud Native Core Policy (CNC Policy).

| <b>Service Name</b>                         | <b>Docker Image Name</b> |
|---------------------------------------------|--------------------------|
| <b>AM Service</b>                           | oc-pcf-am                |
| <b>Application Info Service</b>             | app_info                 |
| <b>Binding Service</b>                      | oc-binding               |
| <b>CM Service</b>                           | oc-config-mgmt           |
| <b>Config Server Service</b>                | oc-config-server         |
| <b>Diameter Connector</b>                   | oc-diam-connector        |
| Diameter Gateway                            | oc-diam-gateway          |
| <b>Egress Gateway</b>                       | ocegress_gateway         |
| <b>Ingress Gateway</b>                      | ocingress_gateway        |
| Ingress/Egress Gateway init configuration   | configurationinit        |
| Ingress/Egress Gateway update configuration | configurationupdate      |
| <b>LDAP Gateway Service</b>                 | oc-Idap-gateway          |
| <b>Nrf Client Service</b>                   | nrf-client               |
| <b>PCRF Core Service</b>                    | oc-pcrf-core             |
| Performance Monitoring Service              | oc-perf-info             |
| PolicyDS Service                            | oc-policy-ds             |
| <b>Policy Runtime Service</b>               | oc-pre                   |
| Query Service                               | oc-query                 |
| Readiness check                             | oc-readiness-detector    |
| <b>Session State Audit</b>                  | oc-audit                 |
| <b>SM Service</b>                           | oc-pcf-sm                |
| Soap Connector                              | oc-soap-connector        |
| <b>UE Service</b>                           | oc-pcf-ue                |
| User Service                                | oc-pcf-user              |

**Table A-1 Docker Images for Cloud Native Core Policy (CNC Policy)**

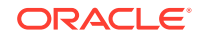

# B

# Deployment Service Type Selection

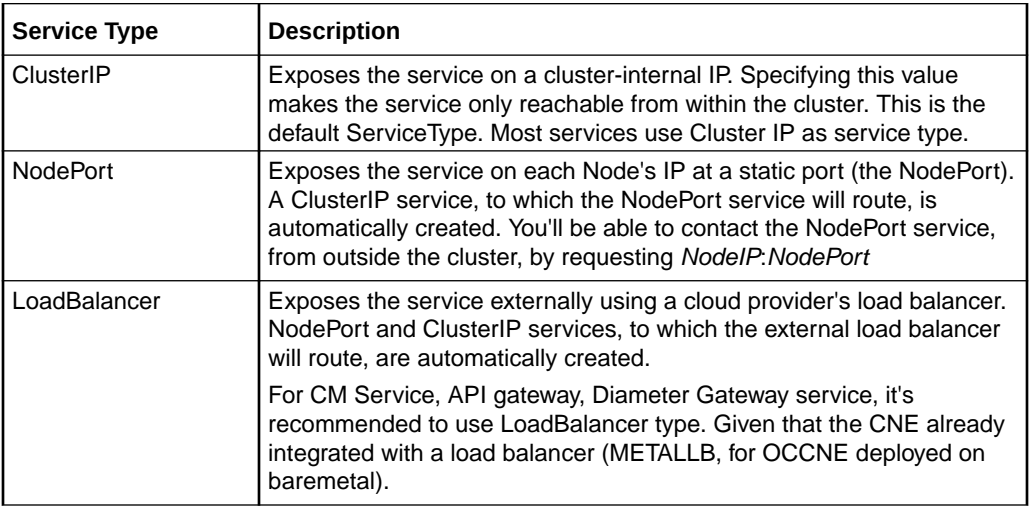

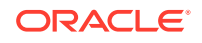

# C Integrating Aspen with CNC Policy

Perform the following steps to integrate Aspen service mesh with CNC Policy:

**1.** To create a privileged pod security policy for PCF namespace pcfaspen, create a YAML file (pcf.priv.yaml) using the following sample code:

```
# permit access to all service accounts in the namespace.
apiVersion:rbac.authorization.k8s.io/v1
kind:RoleBinding
metadata:
   name:"psp:pcfaspen:cs-restricted"
  namespace:"pcfaspen"
roleRef:
   kind:ClusterRole
   apiGroup:rbac.authorization.k8s.io
   name:"psp:privileged"
subjects:- kind:Group
   apiGroup:rbac.authorization.k8s.io
   name:"system:serviceaccounts"
```
**2.** Add the destination-rule for mysql, prometheus and nf1stub services to let pcfaspen namespace be enabled with ISTIO-Injection. To do so, create a YAML file (aspendestinationrule.yaml) using the following sample code:

```
apiVersion: networking.istio.io/v1alpha3
kind: DestinationRule
metadata:
  name: mysql-mysql
  namespace: pcfaspen
spec:
  host: "mysql.mysql.mysqlaspen.svc.cluster.local"
   trafficPolicy:
     tls:
       mode: DISABLE
---
apiVersion: networking.istio.io/v1alpha3
kind: DestinationRule
metadata:
  name: prometheus
  namespace: pcfaspen
spec:
  host: "prometheus-server.infra.svc.cluster.local"
  trafficPolicy:
     tls:
       mode: DISABLE
```
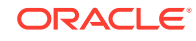

```
apiVersion: networking.istio.io/v1alpha3
kind: DestinationRule
metadata:
  name: nf1stub
  namespace: pcfaspen
spec:
  host: "nf1stub.ocats.svc.cluster.local"
  trafficPolicy:
     tls:
       mode: DISABLE
```
---

Apply the configuration in aspendestinationrule.yaml file by entering following command:

kubectl apply -f aspendestinationrule.yaml

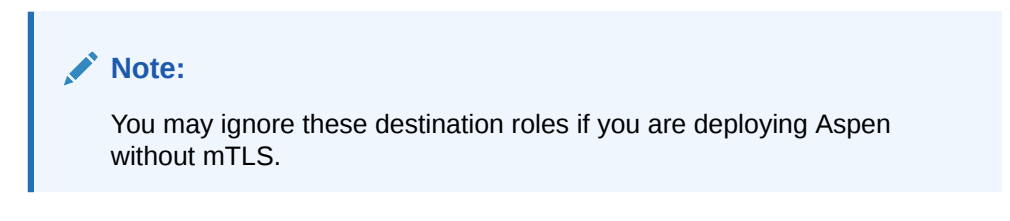

Then, run the following command in every MySQL node:

mysqladmin -h 127.0.0.1 -u "username" -p "password" flush-hosts

**3.** Create namespace pcfaspen by running the following command:

```
kubectl create ns pcfaspen
kubectl label --overwrite namespace pcfaspen istio-injection=enabled
```
**4.** Create secret for privileged and application database user by running the following commands:

kubectl create -f priv-secret.yaml -n pcfaspen; kubectl create -f secret.yaml -n pcfaspen;

**5.** Create privileged pod security policy for namespace created in step 3.

kubectl create -f pcf.priv.yaml -n pcfaspen;

- **6.** Then, perform steps 2-4 under [Installation Tasks](#page-20-0) to install CNC Policy package.
- **7.** Set the initContainerEnable flag to false in the custom value file of occnp.

global:

initContainerEnable: false

See [Customizing Cloud Native Core Policy](#page-24-0) for detailed instructions on how to customize the custom value file of occnp.

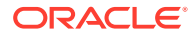

**8.** Run the following helm command:

```
helm3 install pcfaspen occnp/ -n pcfaspen -f occnp-1.7.3-custom-
values-occnp.yaml
```
**9.** Add policy to make cm-service enable the traffic for both encrypted as well as clear-text. To do so, create a YAML file (aspenpolicy.yaml) using the following sample code:

```
apiVersion: "authentication.istio.io/v1alpha1"
kind: Policy
metadata:
  name: cmservice
   namespace: pcfaspen
spec:
   targets:
   - name: pcfaspen-occnp-config-mgmt
   peers:
   - mtls:
       mode: PERMISSIVE
```
Apply the configuration in aspenpolicy.yaml file by entering following command:

kubectl apply -f aspenpolicy.yaml

**10.** Add service entry for stub service to avoid accessing the pod ID directly. To do so, create a YAML file (AspenServiceEntry.yaml) using the following sample code:

```
apiVersion: networking.istio.io/v1alpha3
kind: ServiceEntry
metadata:
   name: ats-stubaccess
  namespace: ocats
spec:
   addresses:
   - 10.233.67.12
  hosts:
   - nf1stub.ocats.svc.cluster.local
   location: MESH_EXTERNAL
   ports:
   - name: http
    number: 8080
     protocol: HTTP
   resolution: NONE
```
Apply the configuration in AspenServiceEntry.yaml file by entering following command:

kubectl apply -f AspenServiceEntry.yaml

#### **Verify Aspen service mesh**

After successfully installing Aspen mesh, make sure to verify:

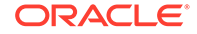

• All pods contain sidecar proxy container by running the following command:

kubectl describe pod <pod-name> -n <namespace>

**Note:**

Perform this step for all pods.

• Internal traffic flowing between PCF services under the PCF namespace.

**Note:**

To perform this step, you must sign in to Aspen user interface.

#### **Disabling Aspen service mesh**

To disable Aspen service mesh, perform the following steps:

**1.** Run kubectl label command by removing last enabled value and keeping empty label for PCF namespace:

kubectl label --overwrite namespace <pcf-namespace> istio-injection=

**2.** Restart all PCF pods. The new pods will contain only service containers.

kubectl delete pods --all <pcf-namespace>

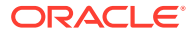
# D Upgrading CNC Policy (1.7.x to 1.7.3)

This appendix describes the procedure to upgrade CNC Policy from 1.7.x to 1.7.3.

### **Note:**

Take a backup of all the configurations before upgrade and no manual configuration should be performed during upgrade.

You can select the deployment model by selecting the different custom yaml file in release site, for example:

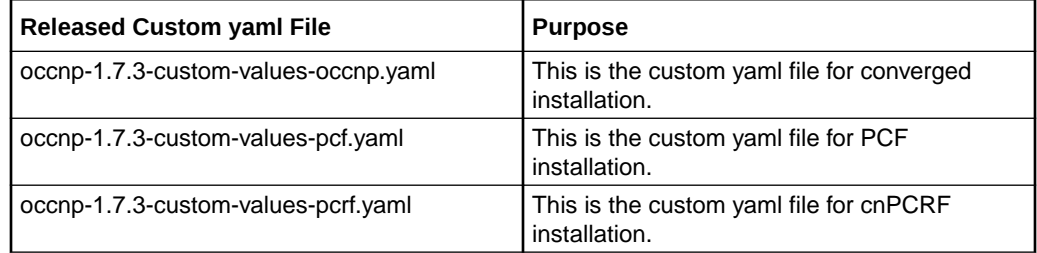

You can download the required custom yaml file from [OHC.](https://docs.oracle.com/en/industries/communications/cloud-native-core/)

#### **Downloading Cloud Native Core Policy (CNC Policy) package**

To download the Cloud Native Core Policy (CNC Policy) package from MOS:

- **1.** Login to [My Oracle Support](https://support.oracle.com) with your credentials.
- **2.** Select **Patches and Updates** tab to locate the patch.
- **3.** In **Patch Search** window, click **Product or Family (Advanced)**.
- **4.** Enter *Oracle Communications Cloud Native Core 5G* in **Product** field, select *Oracle Communications Cloud Native Core Policy 1.7.0.0.0* from **Release** dropdown.
- **5.** Click **Search**. The **Patch Advanced Search Results** displays a list of releases.
- **6.** Select the required patch from the search results. The Patch Details window opens.
- **7.** Click **Download**. File Download window appears.
- **8.** Click the **<p\*\*\*\*\*\*\*\*\_<release\_number>\_Tekelec>.zip** file to downlaod the CNC Policy package file.

#### **Pushing the Images to Customer Docker Registry**

To Push the images to customer docker resgistry:

**1.** Untar the Cloud Native Core Policy (CNC Policy) package file to get Cloud Native Core Policy (CNC Policy) docker image tar file.

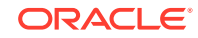

```
tar -xvzf occnp-pkg-1.7.3.tgz
```
The directory consists of the following:

- **Cloud Native Core Policy (CNC Policy) Docker Images File:** occnp-images-1.7.3.tar
- **Helm File:** occnp-1.7.3.tgz
- **Readme txt File:** Readme.txt
- **Checksum for Helm chart tgz file:** occnp-1.7.3.tgz.sha256
- **Checksum for images' tgz file:** occnp-images-1.7.3.tar.sha256
- **2.** Load the **occnp-images-1.7.3.tar** file into the Docker system

docker load --input /IMAGE\_PATH/occnp-images-1.7.3.tar

**3.** Verify that the image is loaded correctly by entering this command:

docker images

Refe[rDocker Images](#page-66-0) for more information on docker images available in Cloud Native Core Policy (CNC Policy).

**4.** Create a new tag for each imported image and push the image to the customer docker registry by entering this command:

```
docker tag occnp/app_info:1.7.3 CUSTOMER_REPO/app_info:1.7.3
docker push CUSTOMER_REPO/app_info:1.7.3
docker tag occnp/oc-policy-ds:1.7.3 CUSTOMER_REPO/oc-policy-ds:1.7.3
docker push CUSTOMER_REPO/oc-policy-ds:1.7.3
docker tag occnp/ocingress_gateway:1.7.4 CUSTOMER_REPO/
ocingress_gateway:1.7.4
docker push CUSTOMER_REPO/ocingress_gateway:1.7.4
docker tag occnp/oc-pcf-sm:1.7.3 CUSTOMER_REPO/oc-pcf-sm:1.7.3
docker push CUSTOMER_REPO/oc-pcf-sm:1.7.3
docker tag occnp/oc-pcf-am:1.7.3 CUSTOMER_REPO/oc-pcf-am:1.7.3
docker push CUSTOMER_REPO/oc-pcf-am:1.7.3
docker tag occnp/oc-pcf-ue:1.7.3 CUSTOMER_REPO/oc-pcf-ue:1.7.3
docker push CUSTOMER_REPO/oc-pcf-ue:1.7.3
docker tag occnp/oc-audit:1.7.3 CUSTOMER_REPO/oc-audit:1.7.3
docker push CUSTOMER_REPO/oc-audit:1.7.3
docker tag occnp/oc-ldap-gateway:1.7.3 CUSTOMER_REPO/oc-ldap-
gateway:1.7.3
```
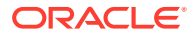

docker push CUSTOMER\_REPO/oc-ldap-gateway:1.7.3 docker tag occnp/oc-query:1.7.3 CUSTOMER\_REPO/oc-query:1.7.3 docker push CUSTOMER\_REPO/oc-query:1.7.3 docker tag occnp/oc-pre:1.7.3 CUSTOMER\_REPO/oc-pre:1.7.3 docker push CUSTOMER\_REPO/oc-pre:1.7.3 docker tag occnp/oc-perf-info:1.7.3 CUSTOMER\_REPO/oc-perf-info:1.7.3 docker push CUSTOMER\_REPO/oc-perf-info:1.7.3 docker tag occnp/oc-diam-gateway:1.7.3 CUSTOMER\_REPO/oc-diamgateway:1.7.3 docker push CUSTOMER\_REPO/oc-diam-gateway:1.7.3 docker tag occnp/oc-diam-connector:1.7.3 CUSTOMER\_REPO/oc-diamconnector:1.7.3 docker push CUSTOMER\_REPO/oc-diam-connector:1.7.3 docker tag occnp/oc-pcf-user:1.7.3 CUSTOMER\_REPO/oc-pcf-user:1.7.3 docker push CUSTOMER\_REPO/oc-pcf-user:1.7.3 docker tag occnp/oc-config-mgmt:1.7.3 CUSTOMER\_REPO/oc-configmgmt:1.7.3 docker push CUSTOMER\_REPO/oc-config-mgmt:1.7.3 docker tag occnp/oc-config-server:1.7.3 CUSTOMER\_REPO/oc-configserver:1.7.3 docker push CUSTOMER\_REPO/oc-config-server:1.7.3 docker tag occnp/ocegress\_gateway:1.7.7 CUSTOMER\_REPO/ ocegress\_gateway:1.7.7 docker push CUSTOMER\_REPO/ocegress\_gateway:1.7.7 docker tag occnp/nrf-client:1.2.5 CUSTOMER\_REPO/nrf-client:1.2.5 docker push CUSTOMER\_REPO/nrf-client:1.2.5 docker tag occnp/oc-readiness-detector:1.7.3 CUSTOMER\_REPO/ocreadiness-detector:1.7.3 docker push CUSTOMER\_REPO/oc-readiness-detector:1.7.3 docker tag occnp/configurationinit:1.2.0 CUSTOMER\_REPO/ configurationinit:1.2.0 docker push CUSTOMER\_REPO/configurationinit:1.2.0 docker tag occnp/configurationupdate:1.2.0 CUSTOMER\_REPO/ configurationupdate:1.2.0 docker push CUSTOMER\_REPO/configurationupdate:1.2.0 docker tag occnp/oc-soap-connector:1.7.3 CUSTOMER\_REPO/occnp/ocsoap-connector:1.7.3 docker push CUSTOMER\_REPO/occnp/oc-soap-connector:1.7.3 docker tag occnp/oc-pcrf-core:1.7.3 CUSTOMER\_REPO/occnp/oc-pcrfcore:1.7.3

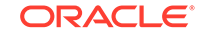

docker push CUSTOMER\_REPO/occnp/oc-pcrf-core:1.7.3

docker tag occnp/oc-binding:1.7.3 CUSTOMER\_REPO/occnp/ocbinding:1.7.3 docker push CUSTOMER\_REPO/occnp/oc-binding:1.7.3

#### where:

*CUSTOMER\_REPO* is the docker registry address having Port Number, if registry has port attached.

#### **Note:**

For OCCNE, copy the package to bastion server and use **localhost:5000** as CUSTOMER\_REPO to tag the images and push to bastion docker registry.

#### **Note:**

You may need to configure the Docker certificate before the push command to access customer registry via HTTPS, otherwise, docker push command may fail.

#### **Upgrading CNC Policy (1.7.x to 1.7.3)**

To upgrade:

**1.** Modify the required custom-values.yaml file with the required input parameters. To customize the file, see [Customizing Cloud Native Core Policy.](#page-24-0)

#### **Note:**

The values of the parameters mentioned in the custom values yaml file overrides the defaults values specified in the helm chart. If the **envMysqlDatabase** parameter is modified, then you should modify the **configDbName** parameter with the same value.

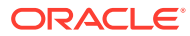

#### **Note:**

**perf-info** has to be provided proper URL or else it will keep on restarting. [Below is an example of URL for bastion server]:

perf-info:

configmapPerformance:

prometheus: http://occne-prometheus-server.occne-infra.svc

#### **2. Caution:**

Do not exit from helm upgrade command manually. After running the helm upgrade command, it takes some time to install all the services. In the meantime, you must not press "ctrl+c" to come out from helm upgrade command. It leads to some anomalous behavior.

**a.** Upgrade CNC Policy by using Helm2:

helm upgrade <release-namespace> <helm-chart> -f <custom-file>

**b.** Upgrade CNC Policy by using Helm3:

```
helm upgrade <release-name> <helm-chart> -f <custom-file> -n
<release-namespace>
```
#### where:

*helm\_chart*is the location of the helm chart extracted from occnp-pkg-1.7.3.tgz file *release\_name* is the release name used by helm command.

*release\_namespace* is the deployment namespace used by helm command.

*custom\_file* - is the name of the custom values yaml file (including location).

**3.** Execute the following command to get status of jobs and pods:

kubectl get jobs,pods -n release\_namespace

#### For example:

kubectl get pod -n occnp

You will see the status as **Running** for all the pods if the deployment has been done successfully.

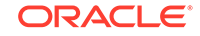

## E Downgrading Cloud Native Core Policy

This chapter describes the Cloud Native Core Policy (CNC Policy) roll back procedure from CNC Policy 1.7.3 to previous version.

#### **Note:**

You can roll back maximum to last three releases. To downgrade CNC Policy to an older version, you must restore the configurations from backup.

To roll back from CNC Policy 1.7.3 to previous version:

**1.** Check which revision you need to roll back by executing the below command:

helm history <release\_namespace>

- **2.** Execute the roll back command to roll back to that revision:
	- **a.** Below is a command to roll back using Helm2:

helm rollback <release\_namespace> <revision number>

**b.** Below is a command to roll back using Helm3:

helm rollback <release\_name> <revision number> -n <release\_namespace>

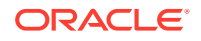